# Register your product and get support at www.philips.com/welcome

## BDP5180

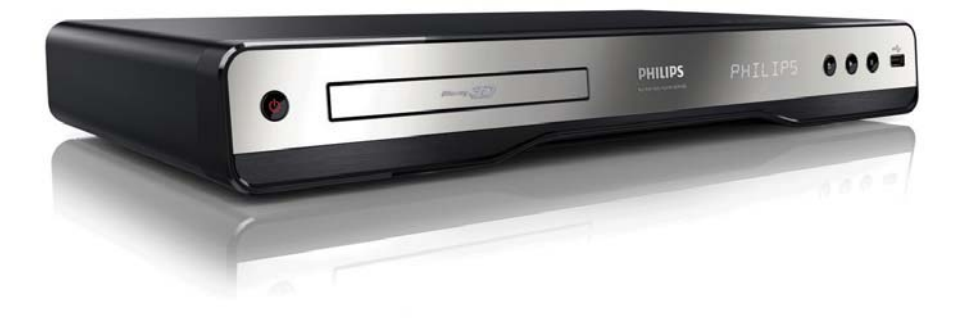

TR Kullanım kılavuzu

# **PHILIPS**

#### Important notes for users in U.K.

#### Mains plug

This apparatus is fitted with an approved moulded plug. Should it become necessary to replace the main fuse, this must be replaced with a fuse of same value as indicated on the plug (example 10A).

- 1. Remove fuse cover and fuse.
- 2. The replacement fuse must comply with BS1362 and have the A.S.T.A. approval mark. If the fuse is lost, contact your dealer in order to verify the correct type.
- 3. Refit the fuse cover.

In order to maintain conformity to the EMC directive, the mains plug on this player must not be detached from the mains cord.

#### Copyright in the U.K.

Recording and playback of material may require consent. See Copyright Act 1956 and The Performer's Protection Acts 1958 to 1972.

#### LASER

#### CAUTION:

USE OF CONTROLS OR ADJUSTMENTS OR PERFORMANCE OF PROCEDURES OTHER THAN THOSE SPECIFIED HEREIN MAY RESULT IN HAZARDOUS RADIATION EXPOSURE.

#### CAUTION:

VISIBLE AND INVISIBLE LASER RADIATION WHEN OPEN AND INTERI OCK DEFEATED. DO NOT STARE INTO BEAM.

#### LOCATION:

INSIDE, NEAR THE DECK MECHANISM.

#### Italia

#### DICHIARAZIONE DI CONFORMITA'

Si dichiara che l'apparecchio BDP5180, Philips risponde alle prescrizioni dell'art. 2 comma 1 del D.M. 28 Agosto 1995 n.548. Fatto a Eindhoven

> Philips Consumer Lifestyles Philips, Glaslaan 25616 JB Eindhoven, The Netherlands

#### Norge

Typeskilt fi nnes på apparatens underside.

#### Observer: Nettbryteren er sekundert innkoplet. Den innebygde netdelen er derfor ikke frakoplet nettet så lenge apparatet er tilsluttet nettkontakten.

For å redusere faren for brann eller elektrisk støt, skal apparatet ikke utsettes for regn eller fuktighet.

#### DK

Advarsel: Usynlig laserstråling ved åbning når sikkerhedsafbrydere er ude af funktion. Undgå utsættelse for stråling.

Bemærk: Netafbryderen er sekundært indkoblet og ofbryder ikke strømmen fra nettet. Den indbyggede netdel er derfor tilsluttet til lysnettet så længe netstikket sidder i stikkontakten.

## S

Klass 1 laseraparat

Varning! Om apparaten används på annat sätt än i denna bruksanvisning specifi cerats, kan användaren utsättas för osynlig laserstrålning, som överskrider gränsen för laserklass 1. Observera! Stömbrytaren är sekundärt kopplad och bryter inte strömmen från nätet. Den inbyggda nätdelen är därför ansluten till elnätet så länge stickproppen sitter i vägguttaget.

#### SF

Luokan 1 laserlaite

Varoitus! Laitteen käyttäminen muulla kuin tässä käyttöohjeessa mainitulla tavalla saattaa altistaa käyttäjän turvallisuusluokan 1 ylittävälle näkymättömälle lasersäteilylle.

Oikeus muutoksiin varataan. Laite ei saa

olla alttiina tippu-ja roiskevedelle. Huom. Toiminnanvalitsin on kytketty toisiopuolelle,

eikä se kytke laitetta irti sähköverkosta.

Sisäänrakennettu verkko-osa on

kytkettynä sähköverkkoon aina silloin, kun pistoke on pistorasiassa.

Producent zastrzega możliwość wprowadzania zmian technicznych.

# ČESKA REPUBLIKA

Výstraha! Tento přístroj pracuje s laserovým paprskem. Při nesprávné manipulaci s přístrojem (v rozporu s tímto návodem) můże dojít k nebezpečnému ozáření. Proto přístroj za chodu neotevírejte ani nesnímejte jeho kryty. Jakoukoli opravu vždy svěřte specializovanému servisu.

Nebezpečí! Při sejmutí krytů a odjištění bezpečnostních spínačů hrozí nebezpečí neviditelného laserového záření!

Chraňte se před přímým zásahem laserového paprsku.

Pokud byste z jakéhokoli důvodu přístroj demontovali, vždy nejdříve vytáhněte síťovou zástrčku.

Přístroj chraňte před jakoukoli vlhkostí i před kapkami vody.

## Technické údaje laseru:

- Typ laseru:
	- Laserová dioda disku BD: AlGaInN
	- Laserová dioda disku DVD: AlGaInP
	- Laserová dioda disku CD: AlGaInP
- Vlnová délka:
	- BD: 405 +5 nm/-5 nm
	- DVD: 655 +10 nm/-10 nm
	- CD: 790 +10 nm/-20 nm
- Výstupní výkon:
	- BD: Max. jmenovitý: 20 mW
	- DVD: Max. jmenovitý: 6m W
	- CD: Max. jmenovitý: 7 mW

This player is in compliance with the EEE directive. EEE yönergesine uygundur.

## Trademark notice

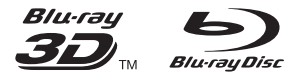

'Blu-ray', 'Blu-ray Disc', 'Blu-ray Disc' logo, 'Blu-ray 3D' and 'Blu-ray 3D' logo are the trademarks of Blu-ray Disc Association.

# HOMI

HDMI, and HDMI logo and High-Definition Multimedia Interface are trademarks or registered trademarks of HDMI licensing LLC.

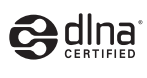

DLNA®, the DLNA Logo and DLNA CERTIFIED® are trademarks, service marks, or certification marks of the Digital Living Network Alliance.

# **TOOLBY**<br>TRUETE **TRUETE**

Manufactured under license from Dolby Laboratories. Dolby and the double-D symbol are trademarks of Dolby Laboratories.

## **Sdfs**+n **Master Audio**

Manufactured under license under U.S. Patent #'s: 5,451,942; 5,956,674; 5,974,380; 5,978,762; 6,226,616; 6,487,535; 7,212,872; 7,333,929; 7,392,195; 7,272,567 & other U.S. and worldwide patents issued & pending. DTS and the Symbol are registered trademarks, & DTS-HD, DTS-HD Master Audio, and the DTS logos are trademarks of DTS, Inc. Product includes software. © DTS, Inc. All Rights Reserved.

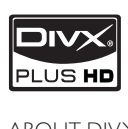

ABOUT DIVX VIDEO: DivX® is a digital video format created by DivX, Inc. This is an official DivX Certified® device that plays DivX video. Visit divx.

com for more information and software tools to convert your files into DivX video.

ABOUT DIVX VIDEO-ON-DEMAND: This DivX Certified® device must be registered in order to play purchased DivX Video-on-Demand (VOD) movies. To obtain your registration code, locate the DivX VOD section in your device setup menu. Go to vod.divx.com for more information on how to complete your registration.

DivX®, DivX Certified®, DivX Plus™ HD and associated logos are registered trademarks of DivX, Inc. and are used under license..

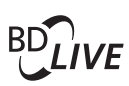

#### BONUSVIEW™

'BD LIVE' and 'BONUSVIEW' are trademarks of Blu-ray Disc Association.

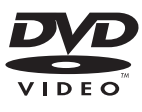

'DVD Video' is a trademark of DVD Format/Logo Licensing Corporation.

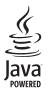

Java and all other Java trademarks and logos are trademarks or registered trademarks of Sun Microsystems, Inc. in the United States and/or other countries.

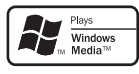

Windows Media and the Windows logo are trademarks, or registered trademarks of Microsoft Corporation in the United States and/or other countries.

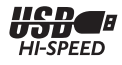

# İçindekiler

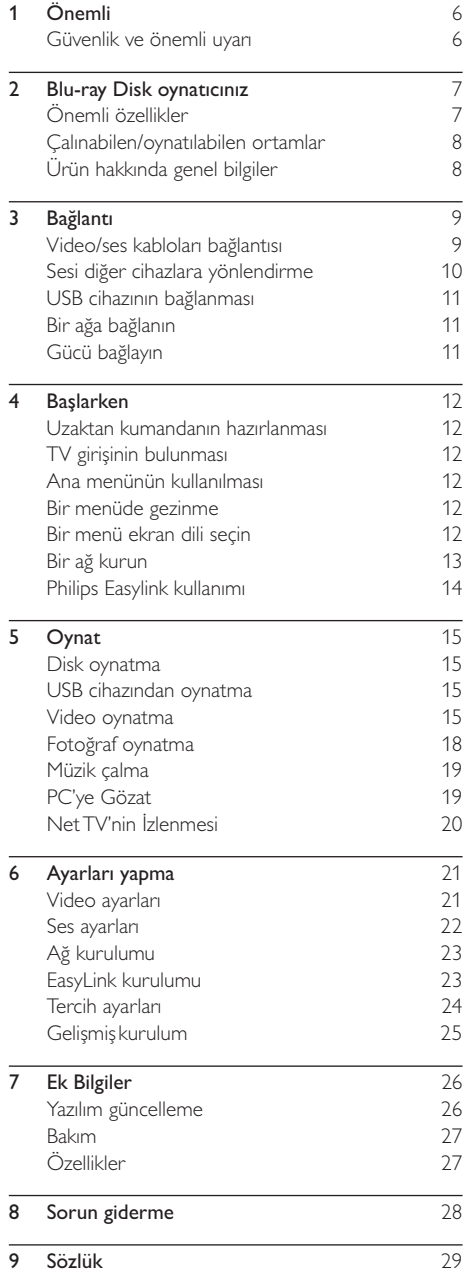

# 1 Önemli

# Güvenlik ve önemli uyarı

## Uyarı

- Aşırı ısınma riski! Ürünü kesinlikle çevresi kapalı bir yere monte etmeyin. Havalandırma için ürünün çevresinde her zaman en az 10 cm boş alan bırakın. Perdelerin veya başka eşyaların ürünün havalandırma deliklerini kapatmasına engel olun.
- Ürünü, uzaktan kumandayı veya pilleri kesinlikle çıplak alev veya güneş ışığı gibi doğrudan ısı kaynaklarının yakınına koymayın.
- Bu ürünü sadece iç mekanlarda kullanın. Ürünü su, nem ve sıvı dolu nesnelerden uzak tutun.
- Bu ürünü hiçbir zaman diğer elektrikli ekipmanların üzerine koymayın.
- Şimşekli fırtınalarda bu üründen uzak durun.
- Ana şebeke fişinin veya cihaz bağlantısının bağlantı kesme cihazı olarak kullanıldığı yerlerde, bağlantı kesme cihazı kullanıma hazır bir durumda kalmalıdır.
- Açık kaldığında görülebilen ve görülemeyen lazer yayılır. Işına maruz kalmaktan kaçının.

## 3D izleme ile ilgili sağlık uyarısı

- Sizde veya ailenizde epilepsi veya ışığa duyarlı nöbet gibi rahatsızlıklar varsa, yanıp sönen ışık kaynaklarına, hızlı görüntü sıralarına veya 3D izlemeye maruz kalmadan önce tıbbi bir uzmana danışın.
- Baş dönmesi, baş ağrısı veya yönelim bozukluğu gibi rahatsızlıklardan kaçınmak için uzun süre 3D izlememenizi öneririz. Herhangi bir rahatsızlık hissederseniz, 3D izlemeyi bırakın ve belirtiler ortadan kalkana kadar potansiyel olarak tehlikeli bir etkinliğe (örneğin, araba kullanmak) başlamayın. Belirtiler devam ederse, öncelikle tıbbi bir uzmana danışmadan 3D izlemeye devam etmeyin.
- Ebeveynler, 3D izleme sırasında çocuklarının yanında bulunmalı ve yukarıda belirtilen rahatsızlıklardan birini yaşamadıklarından emin olmalıdır. 3D izleme, görsel sistemleri tam olarak gelişmemiş olduğundan 6 yaş altındaki çocuklara önerilmez.

## **CLASS 1 LASER PRODUCT**

# $\epsilon$

Bu ürün, Avrupa Birliği radyo paraziti gereksinimlerine uygundur.

## Eski ürününüzün ve pillerin atılması

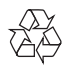

Ürününüz geri dönüştürülebilen ve yeniden kullanılabilen yüksek kaliteli malzeme ve bileşenler kullanılarak üretilmiştir.

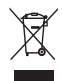

Bir ürüne, çarpı işaretli tekerlekli çöp arabası işaretli etiket yapıştırılması, söz konusu ürünün 2002/96/EC sayılı Avrupa Yönergesi kapsamında olduğu anlamına gelir. Lütfen, elektrikli ve elektronik ürünlerin toplanması ile ilgili bulunduğunuz yerdeki sistem hakkında bilgi edinin.

Lütfen, yerel kurallara uygun hareket edin ve eskiyen ürünlerinizi, normal evsel atıklarınızla birlikte atmayın.

Eskiyen ürününüzün atık işlemlerinin doğru biçimde gerçekleştirilmesi, çevre ve insan sağlığı üzerinde olumsuz etki oluşturulmasını önlemeye yardımcı olur.

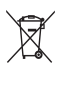

Ürününüzde 2006/66/EC sayılı Avrupa Direktifi kapsamında düzenlenen ve normal evsel atıklarla atılmaması gereken piller kullanılmaktadır. Atık işleminin düzgün biçimde gerçekleştirilmesi, çevre ve insan sağlığı üzerinde olumsuz etki oluşturulmasını önlemeye yardımcı olduğundan, lütfen pillerin ayrıca toplanması hakkındaki yerel kurallar hakkında bilgi edinin.

## Telif hakkı uyarısı

## Be responsible Respect copyrights

 Bu ürün, Rovi Corporation'a ait ABD patentleri ve diğer fikri mülkiyet haklarıyla korunan kopya koruması teknolojisi içermektedir. Tersine mühendislik veya parçalara ayırma yasaktır.

#### Açık kaynak yazılımı

Philips Electronics Hong Kong Ltd., ilgili lisanslar uyarınca bu tür bir teklifin yapılması gereken bu üründe kullanılan telif hakkı korumalı açık kaynak yazılım paketlerinin tam bir kopyasını talep üzerine sunmayı teklif etmektedir.

Bu teklif, bu bilgiyi alan herkes için ürünün satın alınmasından sonra üç yıla kadar geçerlidir. Kaynak kodu edinmek için lütfen open.source@philips.com adresine e-posta gönderin. E-posta kullanmayı tercih etmiyorsanız ya da bu adrese e-posta gönderdikten sonra bir hafta içinde alındı onayı size ulaşmadıysa, lütfen "Open Source Team, Philips Intellectual Property & Standards, P.O. Box 220, 5600 AE Eindhoven, The Netherlands" adresine yazın. Mektubunuzun alındı onayı size zamanında ulaşmazsa, lütfen yukarıda belirtilen e-posta adresine bir e-posta gönderin.

# 2 Blu-ray Disk oynatıcınız

Bu ürünü satın aldığınız için tebrikler, Philips'e hoş geldiniz! Philips'in sunduğu destekten (örneğin ürün yazılım yükseltmeleri gibi) tam olarak yararlanmak için, ürününüzü www.philips.com/welcome adresinde kaydettirin.

Philips ile iletişim kurduğunuzda, bu oynatıcının seri ve model numaraları istenir. Model numarası ve seri numarası oynatıcınızın arkasındadır. Numaraları buraya yazın:

Model No.

Seri No.

# Önemli özellikler

#### NetTV

Net TV, bu oynatıcıya bağlı olan televizyonunuzda size çok çeşitli çevrimiçi bilgiler ve eğlence getirmektedir. Net TV ile TV'nize uyacak şekilde tasarlanmış en iyi web sitelerinin keyfini çıkarabilirsiniz.

#### 3D Blu-ray disk oynatıcılar

Bu oynatıcı 3D Blu-ray diskleri oynatabilir ve evde full HD 3D deneyimi yaşatır. Bir HDMI kablo kullanarak oynatıcınızı 3D uyumlu bir TV'ye bağlayın, ve TV ile birlikte verilen 3D gözlüğü takarak 3D dünyasının heyecanına siz de katılın.

#### DI NA

Bu oynatıcıyı LAN jakı veya kablosuz bağlantı kullanarak ev ağınıza bağlayın. Görüntü ve fotoğrafları bu oynatıcıya aktarabilir ve doğrudan televizyonunuzdan izleyebilirsiniz.

#### DivX Plus HD

Bu oynatıcı bir DivX Plus HD Certified cihazdır. 1080p'ye kadar DivX Plus HD video dosyaları (.mkv dosya uzantılı H.264 video ve AAC ses) ve özel Hollywood içeriği dahil olmak üzere tüm DivX videolarını oynatır.

#### Yüksek çözünürlüklü eğlence

HDTV (Yüksek Çözünürlüklü Televizyon) ile yüksek çözünürlüklü içeriğe sahip diskleri izleyin. Yüksek hızlı HDMI kablosu (1.3 veya kategori 2) ile bağlayın. Sürekli taramalı çıkışla sağlanan saniyede 24 karelik görüntü hızı ve 1080p'ye kadar çözünürlük ile mükemmel görüntü kalitesinin keyfini çıkarın. BD-Live

Bir dizi güncel içeriğe erişim sağlamak için bu oynatıcıyı LAN portu veya harici Wi-Fi üzerinden film stüdyoları web sitesine bağlayın (örn. yenilenmiş ön izleme ve seçkin özellikler).

# Çalınabilen/oynatılabilen ortamlar

Bu oynatıcı aşağıdaki ortamları çalabilir/oynatabilir:

- BD-Video, BD-R/RE2.0, BD 3D
- DVD, DVD-Video, DVD+R/+RW, DVD-R/- RW, DVD+R/-R DL (Çift Katmanlı)
- Video CD'si/SVCD
- Ses CD'si, CD-R/CD-RW, MP3 dosyaları, WMA dosyaları, JPEG dosyaları
- DivX (Ultra)/DivX Plus HD ortamı, MKV ortamı
- USB flash sürücü

## Bölge kodları

Aşağıdaki bölge kodlarına sahip diskleri oynatabilirsiniz.

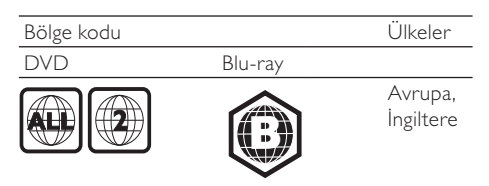

# Ürün hakkında genel bilgiler

## Ana ünite

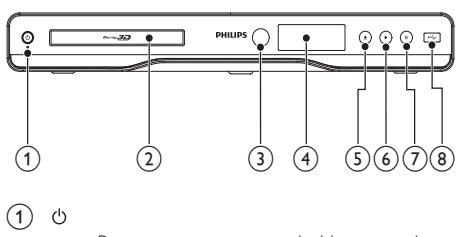

- $\begin{pmatrix} 1 \end{pmatrix}$ 
	- Bu oynatıcıyı açar veya bekleme moduna alır.
- b Disk bölmesi

#### (3) IR sensörü

• Uzaktan kumandadan gelen sinyalleri algılar. Uzaktan kumandayı her zaman IR algılayıcısına yöneltin.

(4) Gösterge paneli

- $\circ$ ≜
	- Disk bölmesini açar veya kapatır.
- $\epsilon$  $\blacktriangleright$ 
	- Oynatmayı başlatır veya devam ettirir.

#### $\circ$ ш

- Oynatmayı duraklatır.
- $(8)$   $\leftarrow$  jakı
	- Bir USB cihazı bağlayın.

## Uzaktan kumanda

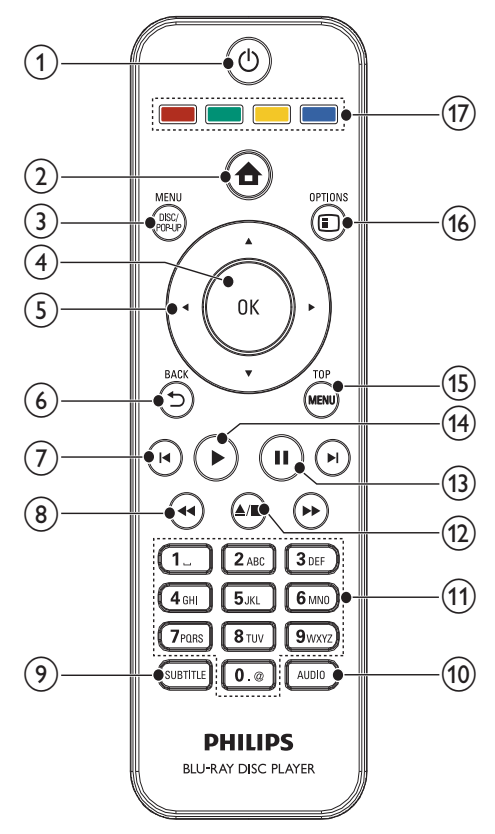

#### $\bigcap$  $\circlearrowleft$

- Bu oynatıcıyı açar veya bekleme moduna alır.
- EasyLink özelliği etkinleştirildiğinde, tüm HDMI CEC uyumlu cihazların bekleme moduna geçmesi için basın ve en az üç saniye basılı tutun.

## $\circled{2}$

Bu oynatıcının ana menüsüne erişir.

## (3) DISC MENU / POP-UP MENU

- BD: Açılır menüye erişim sağlar ve menüden çıkar.
- DVD: Disk menüsüne erişim sağlar ve menüden çıkar.
- d OK
	- Bir giriş veya seçimi onaylar.
- $(5)$ 
	- Menüler arasında dolaşır.
- $6$   $\rightarrow$  BACK
	- Önceki ekran menüsüne döner.
- $(7)$   $\blacktriangleleft$ 
	- Önceki veya sonraki başlığa, bölüme ya da parçaya atlar.
- $(8)$  **44/H** 
	- Geri veya ileri arama yapar.
- $(9)$  SUBTITLE
	- Diskten uygun altyazı dilini seçer.
- $(10)$  AUDIO
	- Diskten konuşma dilini veya kanalı seçer.
- (11) Alfanümerik düğmeler
	- Oynatmak için bir öğe seçer.
	- Değerleri girin.
- $\Omega$ T.
	- Oynatmayı durdurur.
	- Disk bölmesini açmak/kapatmak için basılı tutun.
- $(13)$ ш
	- Oynatmayı duraklatır.
	- Duraklatılmış görüntüyü bir adım ilerletir.
- $(14)$ 
	- Oynatmayı başlatır veya devam ettirir.
- (15) TOP MENU
	- BD: Üst menüyü görüntüler.
	- DVD: Başlık menüsünü görüntüler.
- **16** © OPTIONS
	- Geçerli faaliyet veya seçim için seçeneklere erişim sağlar.
- (17) Renkli düğmeler
	- **BD**: Görevleri ve seçenekleri seçer.

# 3 Bağlantı

Bu oynatıcıyı kullanmak için aşağıdaki bağlantıları yapın.

#### Temel bağlantılar:

- Video
- Audio
- Güç

## İsteğe bağlı bağlantılar:

- Sesi diğer cihazlara yönlendirme
	- HDMI uyumlu AV alıcısı/amplifikatörü
	- Çok kanallı AV amplifikatörü/alıcısı
	- Dijital AV amplifikatörü/alıcısı
	- Analog stereo sistemi
- USB cihazı
- Kablolu/Kablosuz ağ

## Not

- Tanımlama ve nominal şebeke değerleri için ürünün arkasındaki veya altındaki tip plakasına bakın.
- Herhangi bir bağlantıyı kurmadan veya değiştirmeden önce tüm cihazların elektrik priziyle bağlantılarının kesilmiş olduğundan emin olun.

# Video/ses kabloları bağlantısı

TV'nin destekleyebileceği en iyi video bağlantısını seçin.

- Seçenek 1: HDMI jakına bağlantı (HDMI, DVI veya HDCP uyumlu TV için).
- Seçenek 2: Komponent video jaklarına bağlantı (standart TV veya Aşamalı Taramalı TV için).
- Seçenek 3: Kompozit video jakına bağlantı (standart TV için).

## Seçenek 1: HDMI jakına bağlantı

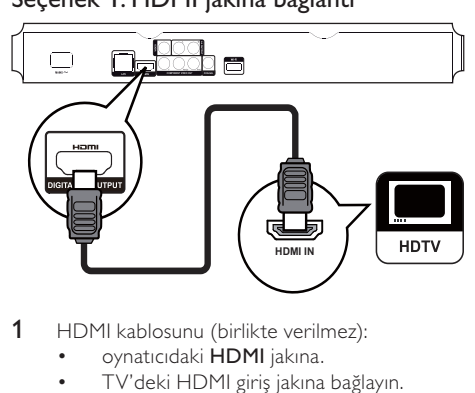

- 1 HDMI kablosunu (birlikte verilmez):
	- oynatıcıdaki HDMI jakına.
	- TV'deki HDMI giriş jakına bağlayın.

## İpucu

- Televizyonun yalnızca bir DVI konektörü varsa, bir HDMI/DVI adaptörü aracılığıyla bağlayın. Ses çıkışı için ses kablosunu bağlayın.
- HDMI bağlantısında ekrana görüntü gelmiyorsa, uzaktan kumandada ve ardından "731" (sayı tuşları) tuşlarına basın.
- Bu oynatıcı 1080p veya 1080p/24Hz uyumlu bir TV'ye bağlanacaksa, Philips en iyi görüntü ve ses çıkışı elde etmek için Yüksek Hızlı HDMI kablosu olarak da bilinen HDMI kategori 2 kablosu kullanmanızı önerir.
- Bir BD video veya DVD videodaki dijital video görüntülerini HDMI bağlantısı aracılığıyla oynatmak için, hem bu oynatıcının hem de ekran cihazının (veya bir AV alıcının/amplifikatörünün) HDCP (yüksek bant genişlikli dijital içerik koruma sistemi) olarak bilinen bir telif hakkı koruma sistemini destekliyor olması gerekir.
- Bu bağlantı, en iyi görüntü kalitesini sağlar.

## Seçenek 2: Komponent video jaklarına bağlantı

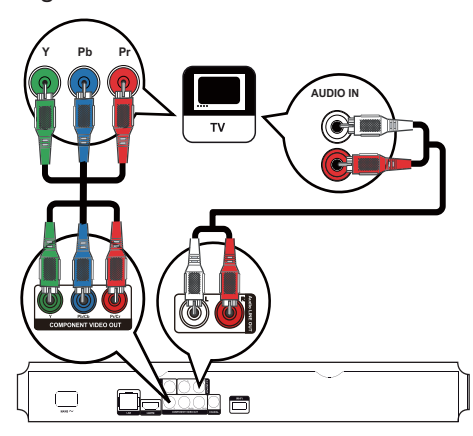

- 1 Komponent video kablolarını (birlikte verilmez):
	- bu üründeki Y Pb/Cb Pr/Cr jaklarına bağlayın.
	- TV'deki COMPONENT VIDEO giriş jaklarına bağlayın.
- 2 Ses kablolarını:
	- bu üründeki AV OUTPUT-L/R jaklarına bağlayın.
	- TV'deki AUDIO giriş jaklarına bağlayın.

## İpucu

• TV'deki komponent video giriş jakı, Y Pb Pr veya YUV olarak etiketlenmiş olabilir.

## Seçenek 3: Kompozit video jakına bağlantı

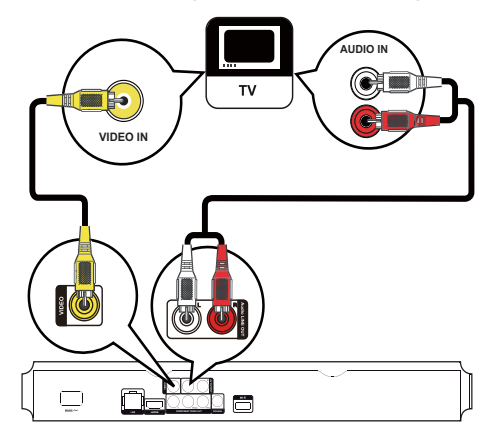

- 1 Kompozit video kablosunu:
	- oynatıcıdaki VIDEO jakına.
	- TV'deki VIDEO giriş jakına bağlayın.
- 2 Ses kablolarını:
	- bu oynatıcıdaki AV OUTPUT-L/R jaklarına.
	- TV'deki AUDIO giriş jaklarına bağlayın.

## İpucu

• TV'deki video giriş jakı A/V IN, VIDEO IN, COMPOSITE veya BASEBAND olarak etiketlenmiş olabilir.

# Sesi diğer cihazlara yönlendirme

Bu oynatıcıdan gelen sesi diğer cihazlara yönlendirebilirsiniz.

## HDMI uyumlu AV alıcısına/amplifikatörüne bağlayın

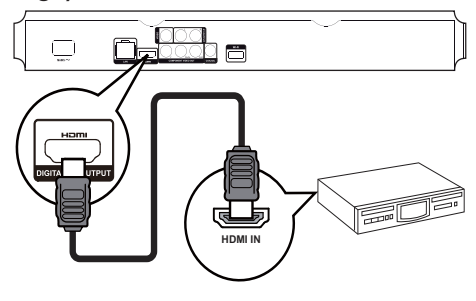

- 1 HDMI kablosunu (birlikte verilmez):
	- oynatıcıdaki HDMI jakına.
	- cihazdaki HDMI giriş jakına bağlayın.

• HDMI bağlantısı en iyi ses kalitesini sağlar.

## Dijital AV amplifikatör/alıcı bağlantısı

#### Koaksiyel jak bağlantısı

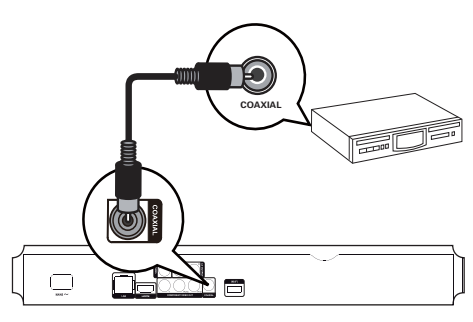

- 1 Bir koaksiyel kabloyu (birlikte verilmez):
	- oynatıcıdaki COAXIAL jakına.
	- cihazdaki COAXIAL/DIGITAL giriş jakına bağlayın.

#### Bir analog stereo sistemine bağlanın

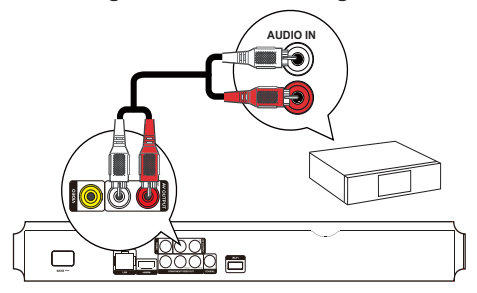

- 1 Ses kablolarını:
	- bu oynatıcıdaki AV OUTPUT-L/ Rjaklarına.
	- cihazdaki AUDIO giriş jaklarına bağlayın.

## USB cihazının bağlanması

USB cihazı, yazılım güncellemeleri ve BD-Live için ek hafıza sağlar.

1 Bu ürünün ön panelindeki  $\leftrightarrow$  (USB) jakına bir USB cihazı takın.

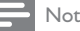

# • İceriğe erişmek ve dosyaları oynatmak için  $\triangle$  tuşuna

- basın ve menüde **[USB'ye gözat]** öğesini seçin.<br>▪ USB cihazını, bu oynatıcıda sadece ❤<del>ु</del> jakına bağlayın.
- Philips, tüm USB cihazlarıyla uyumluluk garantisi vermez.

# Bir ağa bağlanın

Kablolu veya kablosuz bir bağlantıyla (bkz.

"Başlangıç" > "Ağ kurulumu") bölümü, bu oynatıcıyı aşağıdaki ağlara bağlayabilirsiniz:

- İnternet (yazılım güncelleme/BD Live/Net TV servisi için).
- veya bir ev ağı (bir DLNA ortam sunucusundaki, örneğin bir PC, ortam dosyalarına erişim için).

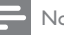

## Not

• Kullandığınız yönelticiye veya İnternet Servis Sağlayıcı'nın politikasına bağlı olarak, yazılım güncellemesi için Philips İnternet sitesine erişmenize izin verilmeyebilir. Daha fazla bilgi almak için İnternet Servis Sağlayıcı'nızla iletişim kurun.

# Gücü bağlayın

## Dikkat

- Oynatıcıya hasar verme riski! Güç kaynağı geriliminin bu ünitenin arkasında belirtilen gerilimle aynı olduğundan emin olun.
- AC güç kablosunu bağlamadan önce diğer tüm bağlantıların yapıldığından emin olun.

- Tip plakası, oynatıcının arka kısmında bulunur.
- AC güç kablosunu:
	- bu oynatıcıya.
	- prize bağlayın.
	- » Oynatıcı kullanım için ayarlanmaya hazırdır.

# 4 Başlarken

## Dikkat

• Burada belirtilenler haricinde kontrol veya ayarlar kullanılması ya da prosedürler uygulanması, tehlikeli radyasyona maruz kalmaya veya başka tehlikeli işlemlere neden olabilir.

Bu bölümdeki talimatları her zaman sırasıyla takip edin.

## Uzaktan kumandanın hazırlanması

- 1 Pil bölmesine bastırın ve kaydırarak açın (bkz. resimde "1").
- 2 İki adet AAA pili, gösterilen şekilde kutupları doğru olarak (+/-) takın.
- 3 Pil bölmesini bastırıp kaydırarak kapatın (bkz. resimde "3").

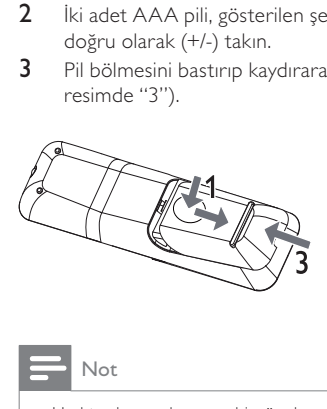

#### Not

- Uzaktan kumandayı uzun bir süre boyunca kullanmayacaksanız, pilleri çıkarın.
- Pilleri karıştırmayın (eski ve yeni veya karbon ve alkalin  $v_S$ )
- Pillerde kimyevi maddeler bulunur, bu yüzden doğru biçimde atılmalıdır.

## TV girişinin bulunması

- 1 Oynatıcıyı açmak için Ö tuşuna basın.
- 2 TV'yi açın ve video girişini geçin (A/V girişini nasıl seçeceğinizle ilgili bilgi için TV kullanım kılavuzuna bakın).

## Ana menünün kullanılması

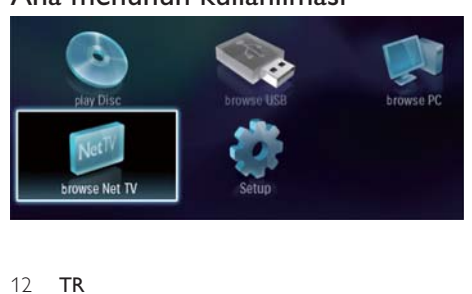

- 1 Ana menüyü görüntülemek için **tuşuna** basın.
	- Disk oynatımını başlatmak için **[diski**] oynat] seçeneğini seçin.
	- USB içeriklerini görüntülemek için [USB'ye gözat] seçeneğini seçin.
	- Ayarlar menülerine erişmek için [Ayar] seçeneğini seçin.
	- Bir DLNA ev ağı ortam sunucusundaki ortam dosyalarına erişmek için (örneğin bir PC), [PC'ye Gözat] öğesini seçin.
	- İnternet üzerindeki Net TV servislerine erişmek için [Net TV'ye Gözat] öğesini seçin.

## Bir menüde gezinme

1 Bir menü görüntülendiğinde gezinmek için uzaktan kumanda üzerindeki düğmelere basın.

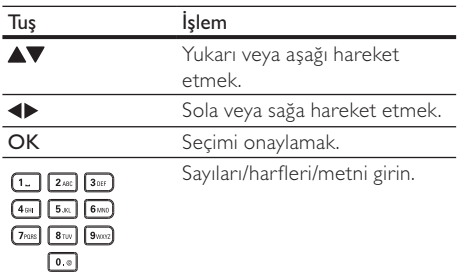

## Bir menü ekran dili seçin

- Bu oynatıcı HDMI CEC uyumlu bir TV'ye bağlıysa bu ayarı atlayın. TV ayarına göre otomatik olarak aynı ekran menü diline geçer (TV'nin dil seti bu oynatıcı tarafından destekleniyorsa).
- 1 Ana menüde [Ayar] seçeneğini seçin ve OK tuşuna basın.
- **2 [Tercihler]** öğesini seçin ve ardından  $\triangleright$  tuşuna basın.
- **3** [Menü dili] öğesini seçin ve ardından  $\blacktriangleright$  tuşuna basın.

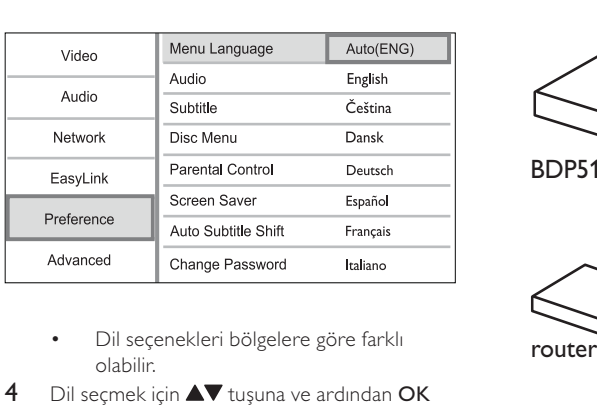

- olabilir.
- 4 Dil seçmek için  $\blacktriangle\blacktriangledown$  tusuna ve ardından OK tuşuna basın.

# Bir ağ kurun

Bu ürünü İnternet'e (yazılım güncelleme ve BD Live için) veya bir ev ağına (DLNA ortam sunucusundan ortam dosyalarına erişmek için, örneğin PC) bağlayabilirsiniz.

Bilgisayarınızdaki ortam dosyalarına erişebilmek için aşağıdaki koşulları sağlamanız gereklidir:

- bilgisayarınıza bir ortam sunucusu yazılımı (örneğin Windows Media Player 11) kurulu olmalıdır;
- ortam sunucusu yazılımı ortam paylaşımını etkinleştirecek şekilde yapılandırılmalıdır (ortam sunucusu yazılımı ile birlikte verilen "Yardım" belgelerine bakın.

## Kablolu ağ kurun

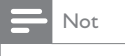

• Ağ kablolarının doğru şekilde bağlanmasını sağlayın.

- 1 Ağ kablosunu (birlikte verilmez):
	- bu oynatıcıdaki LAN portuna.
		- İnternet bağlantısı olan bir yönlendiricideki LAN portu.
- 2 Bilgisayarınızdaki ortam dosyalarına erişmek için bilgisayarı yönlendiriciye bağlayın.
- 3 Bu oynatıcıyı, bilgisayarı ve yönlendiriciyi açın.

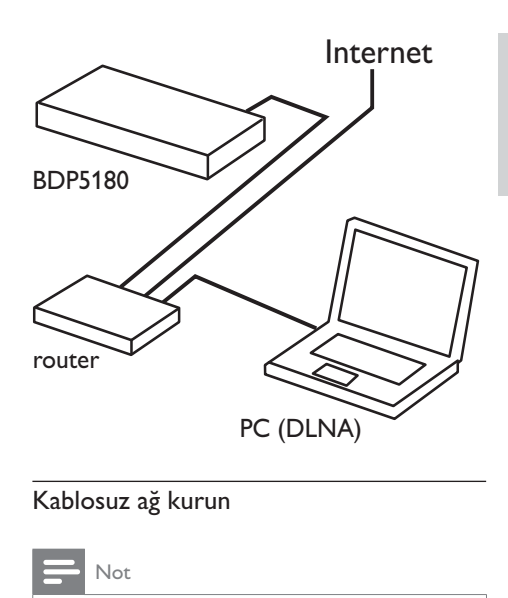

## Kablosuz ağ kurun

- Kablosuz bağlantı için opsiyonel bir Philips Wi-Fi USB adaptörü (WUB1110 adlı ürün) kullanmanız gereklidir.
- Wi-Fi USB Adaptörü (WUB1110) dahil değildir. Bu adaptörü satın almak için shop.philips.com adresini ziyaret edin. Ülkenizde Philips çevrimiçi mağaza yoksa, lütfen Philips müşteri hizmetlerini arayın. İletişim ayrıntıları için www.philips.com/support adresine gidin.
- 1 Bu ürünün arkasındaki Wi-Fi portuna bir Philips Wi-Fi USB adaptörü (WUB1110 adlı ürün, ayrı olarak satılır) bağlayın.
- 2 Bilgisayarınızdaki ortam dosyalarına erişmek için bilgisayarı yönlendiriciye bağlayın.
- 3 Bu ürünü, bilgisayarı ve yönlendiriciyi açın.

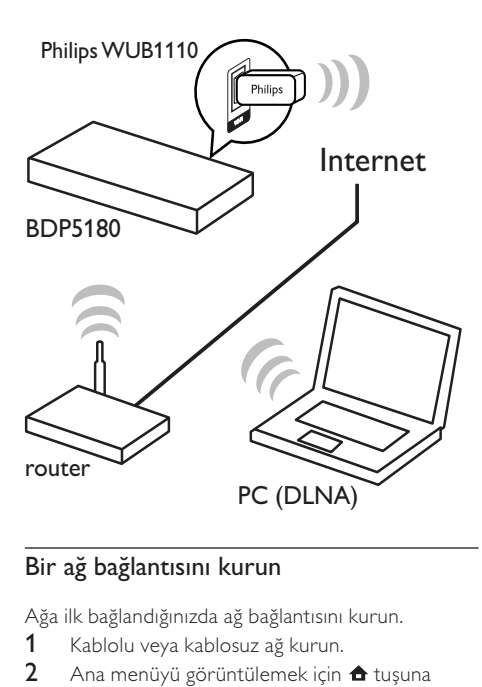

## Bir ağ bağlantısını kurun

Ağa ilk bağlandığınızda ağ bağlantısını kurun.

- 1 Kablolu veya kablosuz ağ kurun.
- $2$  Ana menüyü görüntülemek için  $\triangle$  tuşuna basın.
- **3**  $[Ayar]$  seçeneğini seçin ve **OK** tuşuna basın.<br>**4**  $[AA]$  öğesini seçin ve ardından tuşuna bası
- **4** [A $\breve{\textbf{g}}$ ] öğesini seçin ve ardından ▶ tuşuna basın.<br>**5 LAĕ Kurulumul** öğesini seçin ve ardından **OK**
- [Ağ Kurulumu] öğesini seçin ve ardından OK tuşuna basın.

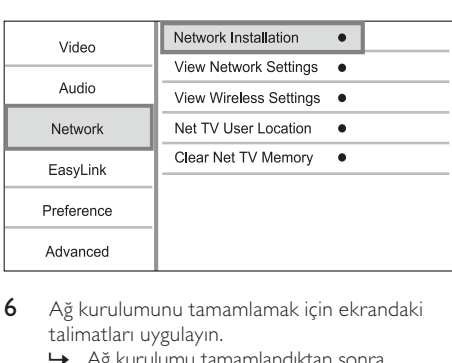

- 6 Ağ kurulumunu tamamlamak için ekrandaki talimatları uygulayın.
	- » Ağ kurulumu tamamlandıktan sonra servislere erişebilirsiniz: Net TV'ye gözatın, PC'ye gözatın, BD-Live, yazılım güncellemelerine erişin.

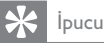

• Bu ürünün kablolu veya kablosuz bağlantısının durumunu kontrol edebilirsiniz (bkz. "Ayarların yapılması" > "Ağ Kurulumu" > [Ağ Ayarlarını Görüntüle] veya [Kablosuz Ayarlarını Görüntüle]).

# Philips Easylink kullanımı

Bu disk oynatıcı, HDMI CEC (Tüketici Elektroniği Kontrolü) kullanan Philips EasyLink'i destekler. HDMI konektörleri ile bağlanmış EasyLink uyumlu cihazları tek bir uzaktan kumanda ile kontrol edebilirsiniz.

## Not

• EasyLink özelliğini devreye almak için, TV'de ve TV'ye bağlı diğer cihazlarda HDMI CEC işlemleri açılmalıdır. Ayrıntılı bilgi almak için TV'nin/cihazın kılavuzuna bakın.

## Tek dokunuşta oynatma

- **1** Bu oynatıcıyı açmak için  $\phi$  (bekleme) tuşuna basın.
	- » TV (tek dokunuşta oynatmayı destekliyorsa) otomatik olarak açılır ve doğru video giriş kanalına geçer.
	- » Bir disk yüklüyse, disk oynatımı otomatik olarak başlar.

## Tek dokunuşta bekleme moduna alma

- 1 3 saniyeden daha uzun süreyle  $\Phi$  (bekleme) tuşunu basılı tutun.
	- » Tüm bağlı cihazlar (tek dokunuşta bekletme moduna almayı destekliyorsa) otomatik olarak bekleme moduna geçer.

#### Not

Philips, HDMI CEC cihazlarıyla birlikte çalışabilme garantisi vermez.

# Oynat

## Disk oynatma

## Dikkat

- Disk bölmesine diskten başka bir şey koymayın.
- 1 Disk bölmesini açmak için ön panelde  $\triangleq$  tuşuna basın.
	- Ayrıca, disk bölmesini açmak/kapatmak için uzaktan kumandada  $\blacktriangle/\blacksquare$  tuşuna da basabilirsiniz.
- 2 Diski, etiketi üste gelecek şekilde yerleştirin.
- 3 Disk bölmesini kapatmak ve disk oynatımını başlatmak için ▲ tuşuna basın.
	- Disk oynatımını izlemek amacıyla, TV'yi video girişinde açın.
	- Disk oynatımını durdurmak için tuşuna basın.

## Not

- Desteklenen disk/dosya formatlarını kontrol edin (bkz. "Blu-ray disk oynatıcınız" > "Çalınabilen/oynatılabilen ortamlar").
- Şifre giriş ekranı görüntülenirse, kilitlenen veya kısıtlanan diski oynatabilmek için önce şifreyi girin (bkz. "Ayarların yapılması" > " Tercih Ayarları" > [Ebeveyn Kontrolü] bölümü).
- Bir diski duraklatır veya durdurursanız, 10 dakika hiç bir tuşa basmadığınız takdirde ekran koruyucu devreye girer. Ekran koruyucuyu devre dışı bırakmak için herhangi bir tuşa basın.
- Bir diski duraklattıktan veya durdurduktan sonra 30 dakika boyunca hiçbir tuşa basılmazsa, oynatıcı otomatik olarak beklemeye geçer.

# USB cihazından oynatma

Aşağıdaki USB cihazlarında bulunan ortam dosyaları oynatılabilir veya görüntülenebilir:

- flash sürücü
- bellek kartı okuyucusu
- HDD (bu oynatıcı yalnızca USB gücü tepe akımı en fazla 500mA olan taşınabilir bir sabit disk sürücüyü algılayabilir.)

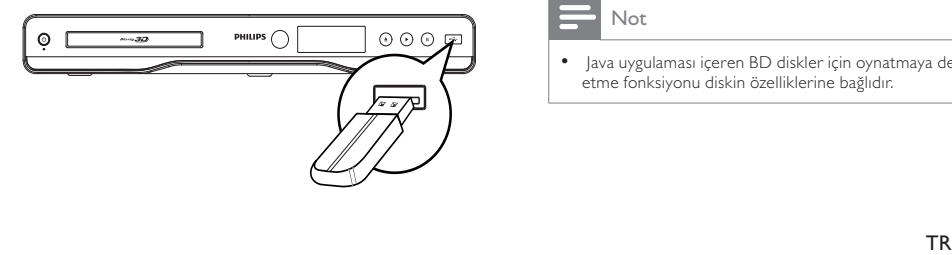

- 1 Bu oynatıcının ön panelindeki « (USB) jakına bir USB cihazı takın.
- 2  $\triangle$  tusuna basın, **[USB'ye gözat]** öğesini seçin ve OK tuşuna basın.
	- » Bir içerik menüsü görüntülenir.
- 3 Oynatılacak dosyayı seçin ve OK tuşuna basın.
	- » Oynatım başlar (Ayrıntılı bilgi için bkz. "Video oynatma", "Fotoğraf görüntüleme", Müzik çalma").
	- Oynatmayı durdurmak için düğmesine basın veya USB cihazını çıkarın.

#### Not

- Philips, tüm USB cihazlarıyla uyumluluk garantisi vermez.
- Tüm dijital fotoğraf makineleri desteklenmez. PC'de program kurulumu gerektiren dijital fotoğraf makineleri .<br>desteklenmez.
- NTFS (Yeni Teknoloji Dosya Sistemi) veri formatı desteklenmez.

# Video oynatma

## Video oynatma kontrolü

- 1 Başlık oynatın.
- 2 Oynatmayı kontrol etmek için uzaktan kumandayı kullanın.

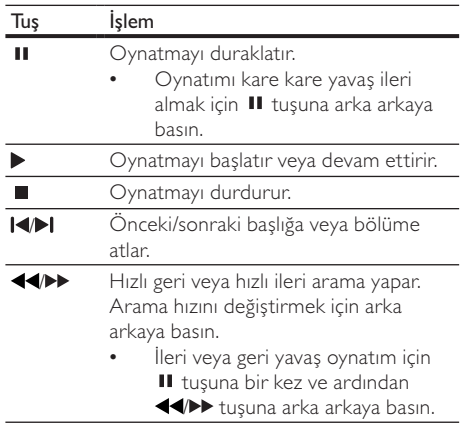

#### Not

• Java uygulaması içeren BD diskler için oynatmaya devam etme fonksiyonu diskin özelliklerine bağlıdır.

## Video oynatımını değiştirme

- 1 Başlık oynatın.
- 2 Oynatmayı değiştirmek için uzaktan kumandayı kullanın.

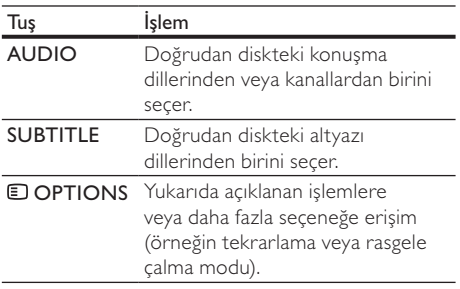

Not

• Bazı işlemler bazı disklerde çalışmayabilir. Ayrıntılar için diskle birlikte verilen bilgilere bakın.

## Ekran menüsü

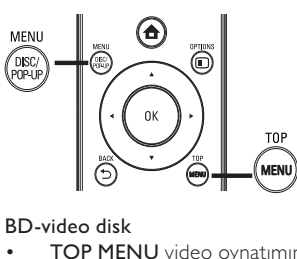

#### BD-video disk

- TOP MENU video oynatımını durdurur ve disk menüsünü görüntüler. Bu özellik diske bağlıdır.
- POP-UP MENU disk oynatımını durdurmadan BD-video disk menüsüne erişim sağlar.

#### DVD-video disk

- TOP MENU düğmesi diskin kök menüsünü gösterir.
- DISC MENU disk bilgilerini görüntüler ve diskteki işlevlerin kullanımında rehberlik eder.

## VCD/SVCD/DivX disk:

• DISC MENU disk içeriğine erişim sağlar.

İpucu

• PBC ayarı kapalıysa, VCD/SVCD menüyü atlar ve ilk başlıktan oynatmaya başlar. Menüyü oynatmadan önce görüntülemek için, PBC ayarını açın (bkz. 'Ayarların yapılması' - [Tercihler] > [VCD PBC] bölümü).

## Oynatma bilgilerinin görüntülenmesi

- 1 Oynatma sırasında **D OPTIONS** tuşuna basın. » Oynatma seçenekleri menüsü görüntülenir.
- 2 Menüden [Bilgi] öğesini seçin ve OK tuşuna basın.
	- » Diskin geçerli durumu gösterilir.

## Bir başlık/bölüm seçin

- 1 Oynatma sırasında **D OPTIONS** tuşuna basın. » Oynatma seçenekleri menüsü görüntülenir.
- 2 Menüden [Bşlklr] veya [Bölümler] öğesini seçin ve OK tuşuna basın.
- 3 Baslık veya bölüm numarasını seçin ve OK tuşuna basın.

## Belirli bir zamana atlayarak oynatma

- 1 Oynatma sırasında **DOPTIONS** tuşuna basın. » Oynatma seçenekleri menüsü görüntülenir.
- 2 Menüden [Zaman Arama] öğesini seçin ve OK tuşuna basın.
- 3 Atlamak istediğiniz zamanı değiştirmek için Gezinme tuşlarına (AV) basın ve OK tuşuna basın.

#### Yakınlaştırma/uzaklaştırma

- 1 Oynatma sırasında **D OPTIONS** tuşuna basın. » Oynatma seçenekleri menüsü görüntülenir.
- 2 Menüden [Byt] öğesini seçin ve OK tuşuna basın.
- 3 Bir zoom faktörü secmek için Gezinme tuşlarına (<**I**)ve OK tuşuna basın.
- 4 Zoom yapılmış görüntüde gezinmek için Gezinme tuşlarına (<**I>AV**) basın.
	- Zoom modunu iptal etmek amacıyla, zoom faktörü çubuğunu görüntülemek için **D BACK**tuşuna basın, ardından zoom faktörü [x1] görüntülenene kadar Gezinme tuşlarına (<>>
	basın.

## Belirli bölümleri tekrar oynatma

- 1 Oynatma sırasında **D OPTIONS** tuşuna basın. » Oynatma seçenekleri menüsü görüntülenir.
- 2 Menüde [A-B tkr.] öğesini seçin ve başlangıç noktasını belirlemek için OK tuşuna basın.
- 3 Video oynatımını ileri alın ve bitis noktasını belirlemek için OK tuşuna basın.
	- » Tekrarlı oynatma başlar.

• Tekrar oynatma modunu iptal etmek için, **OPTIONS** tuşuna basın, [A-B tkr.] öğesini seçin ve OK tuşuna basın.

#### Not

• Tekrar oynatım için bölüm işaretleme, sadece aynı parça/ başlık içinde mümkündür.

## Video oynatımını farklı kamera açılarından görüntüleme

- 1 Oynatma sırasında **D OPTIONS** tuşuna basın. » Oynatma seçenekleri menüsü görüntülenir.
- 2 Menüden [Açı List.] öğesini seçin ve tuşuna basın.
- 3 Bir açı seçeneği seçin ve OK tuşuna basın. » Oynatım, seçilen açıya göre değişir.
	- Not

Sadece birden fazla açıyla çekilmiş sahneler içeren disklerde kullanılabilir.

## Altyazı ekranını manuel olarak kaydırma

Altyazının TV ekranındaki konumunu manuel olarak ayarlayabilirsiniz.

- 1 Oynatma sırasında **D OPTIONS** tuşuna basın. » Oynatma seçenekleri menüsü görüntülenir.
- 2 Menüden [Altyazı Kaydırma] öğesini seçin ve OK tuşuna basın.
- 3 Altyazıyı kaydırmak için Gezinme tuşlarına ( $\blacktriangle$ ) ve OK tuşuna basın.

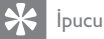

• Altyazı kaydırma, harici altyazıları bulunan DivX video için desteklenmez.

## BD-video oynatma

Blu-ray video diski daha yüksek kapasiteye sahiptir ve yüksek çözünürlüklü video, çok kanallı surround ses, etkileşimli menüler ve bir dizi başka özelliği destekler.

- 1 Bir BD-video disk takın.
- 2  $\triangle$  tuşuna basın, [diski oynat] seçeneğini seçin ve OK tuşuna basın.
- 3 Oynatma otomatik olarak başlayacaktır veya menüden bir oynatma seçeneği seçin ve OK tuşuna basın.
	- Oynatma sırasında ek bilgileri, özellikleri ve diskteki içeriği görüntülemek için TOP MENU tuşuna basabilirsiniz.
	- Oynatma sırasında, disk oynatımını durdurmadan disk menüsünü görüntülemek için POP-UP MENU tuşuna basabilirsiniz.

#### Blu-ray 3D video keyfi

Bu oynatıcı, Blu-ray 3D video oynatabilir.

- 1 TV'nin 3D ve HDMI uyumlu olduğundan emin olun ve TV'yi bu oynatıcıya bir HDMI kablo ile bağlayın.
- 2 Blu-ray 3D çıkışını açın (bkz. "Ayarların yapılması" > [Video] > [Blu-ray 3D video]).
- 3 TV ile uyumlu 3D gözlük takın.

#### BONUSVIEW özelliğinden faydalanma

(Yalnızca BONUSVIEW veya Resim İçinde Resim özelliği ile uyumlu disk için geçerlidir) Ek içeriği (yorumlar gibi) ekranda açılan küçük bir pencerede anında görüntüleyebilirsiniz.

- 1 © OPTIONS tuşuna basın.
	- » Oynatma seçenekleri menüsü görüntülenir.
- 2 Menüden [PIP Seçimi] seçimini yapın; ardından [PIP] öğesini seçin ve OK tuşuna basın.
	- » İkinci video penceresi açılır.
- 3 Menüden [2. Ses Dili] veya [2. Altyazı Dili] öğesini seçin ve tuşuna basın.
- 4 Oynatma dilini seçin ve OK tuşuna basın.

#### BD-LIVE özelliğinden faydalanma

(Sadece BD Live bonus içeriğine izin veren diskler için geçerlidir. Bilgisayarınızın Internet'e bağlı olduğundan emin olun.)

Ek içerik (film fragmanları, altyazılar, vb.) oynatıcının yerel depolama birimine veya bağlanan USB depolama aygıtına yüklenebilir. Özel video bilgileri yüklenirken oynatılabilir.

BD-Live özelliğini destekleyen bir disk oynatılırken, bu oynatıcı veya diskin kimliği İnternet üzerinden içerik sağlayıcıya gönderilebilir. Sağlanan servis ve fonksiyonlar diske göre değişir.

## DivX® video oynatma

DivX video, yüksek oranda sıkıştırmaya rağmen yüksek kaliteyi koruyan dijital bir ortam formatıdır.

- 1 DivX video içeren bir disk veya USB cihazı takın.
- $2 \cdot \hat{p}$  tusuna basın, [diski oynat] veya [USB'ye gözat] öğesini seçin ve OK tuşuna basın.
	- » Bir içerik menüsü görüntülenir.
- 3 Bir video klasörü seçin ve OK tuşuna basın.<br>4 Ovnatılacak baslığı seçin ve OK tusuna bası
- Oynatılacak başlığı seçin ve OK tuşuna basın.
- 5 Oynatmayı kontrol etmek için uzaktan kumandayı kullanın.

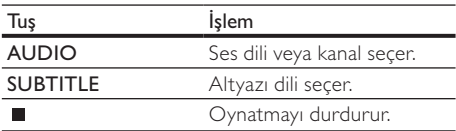

## Not

- Yalnızca bu oynatıcının DivX kayıt koduyla kiralanmış veya satın alınmış DivX videoları oynatabilirsiniz (bkz. 'Ayarların Yapılması' - [Gelişmiş] > [DivX® VOD Kodu] bölümü).
- 4GB boyutuna kadar olan DivX video dosyalarını oynatabilirsiniz.
- Bu oynatıcı alt yazıda en fazla 45 karakter görüntüleyebilir.

# Fotoğraf oynatma

## Slayt gösterisi olarak fotoğraf oynatma

JPEG fotoğrafları (.jpeg veya .jpg uzantılı dosyalar) oynatabilirsiniz.

- 1 JPEG fotoğraflar içeren bir disk veya USB cihazı takın.
- $2 \cdot \mathbf{\hat{a}}$  tuşuna basın, [diski oynat]veya [USB'ye gözat] öğesini seçin ve OK tuşuna basın. » Bir içerik menüsü görüntülenir.
- 3 Bir fotoğraf klasörü seçin ve erişim için OK tuşuna basın.
	- Bir fotoğraf seçmek için Gezinme tuşlarına basın.
	- Seçilen fotoğrafı büyütmek ve slayt gösterisini başlatmak için OK tuşuna basın.
- 4 Slayt gösterisi oynatmaya başlamak için  $\blacktriangleright$ tuşuna basın.

- Bir diskte çok sayıda parça/fotoğraf varsa, disk içeriğinin TV'de görüntülenmesi daha uzun sürebilir.
- Bu oynatıcı sadece, birçok dijital fotoğraf makinesi tarafından kullanılan JPEG-EXIF formatına uygun görüntüleri görüntüleyebilir. Motion JPEG veya JPEG'den farklı formatlardaki fotoğrafları veya fotoğraflarla ilgili ses kliplerini görüntüleyemez.
- Bu oynatıcıda desteklenen sınırı aşan klasörler/dosyalar gösterilemez veya oynatılamaz.

# Fotoğraf oynatımı kontrolü

- 1 Fotoğraf slayt gösterisi oynatın.
	- Oynatma seçeneklerine erişmek için  $\blacksquare$ OPTIONS tuşuna basın, bir seçim yapın ve OK tuşuna basın.
	- Slayt gösterisi sırasında bir fotoğrafı yatay/dikey döndürmek için ▲▼ tuşuna basabilirsiniz.
	- Slayt gösterisi durursa, devam etmek için tusuna basın.

## Slayt gösterisi aralığını ve animasyonu ayarlayın

- 1 Oynatma sırasında **D OPTIONS** tuşuna basın. » Oynatma seçenekleri menüsü görüntülenir.
- 2 Menüden [Slayt süresi] öğesini seçin ve OK tuşuna basın.
- 3 Bir süre seçin ve OK tuşuna basın.<br>4 Menüden ISlavt Animasyonl öğesi
- Menüden [Slayt Animasyon] öğesini seçin ve OK tusuna basın.
- 5 Bir animasyon efekti tipi seçin ve OK tuşuna basın.

## Müzikli slayt gösterisi oynatın.

Müzikli slayt gösterisi oluşturarak MP3/WMA müzik dosyalarını ve JPEG fotoğraf dosyalarını aynı anda oynatın.

- Müzikli slayt gösterisi oluşturmak için, MP3/WMA ve JPEG dosyalarını aynı diskte veya USB cihazında saklamanız gerekmektedir.
- 1 MP3/ WMA müzik çalın.
- 2 Ana menüye dönmek için **D BACK** tuşuna basın.
- 3 Slayt gösterisini başlatmak için gezinme tuşlarıyla fotoğraf klasörüne girin ve OK tuşuna basın.
	- » Slayt gösterisi başlar ve fotoğraf klasörünün sonuna kadar devam eder.
	- » Ses, diskin sonuna kadar çalmaya devam eder.
	- Slayt gösterisi oynatımını durdurmak için tuşuna basın.
	- Müzik oynatımını durdurmak için tuşuna tekrar basın.

Not

# Müzik çalma

## Parça kontrol etme

- 1 Bir parça oynatın.<br>2 Oynatmayı kontro
- 2 Oynatmayı kontrol etmek için uzaktan kumandayı kullanın.

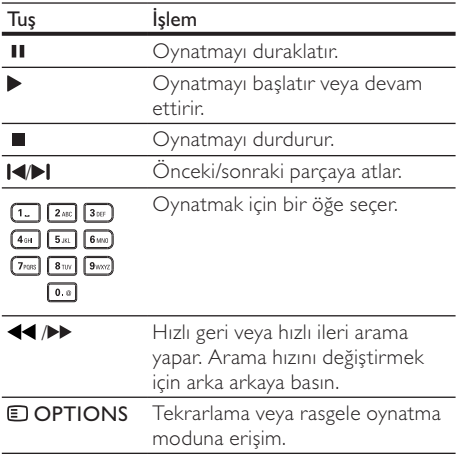

## MP3/ WMA müzik çalma

MP3/WMA, yüksek oranda sıkıştırılmış ses dosyası türüdür (.mp3 veya .wma uzantılı dosyalar).

- 1 MP3/WMA müzik içeren bir disk veya USB cihazı takın.
- $2 \cdot \hat{ }$  tuşuna basın, [diski oynat] veya [USB'ye gözat] öğesini seçin ve OK tuşuna basın. » Bir içerik menüsü görüntülenir.
- 3 Bir müzik klasörü seçin ve OK tuşuna basın.
- 4 Oynatılacak dosyayı seçin ve OK tuşuna basın.
	- Ana menüye dönmek için **DBACK** tuşuna basın.

## Not

- Çoklu oturumlarda kaydedilmiş diskler için sadece ilk oturum oynatılır.
- Dijital Haklar Yönetimi (DRM) ile korunan bazı WMA dosyaları bu oynatıcıda çalınamaz.
- Bu oynatıcı MP3PRO ses formatını desteklemez. • MP3 parça adında (ID3) veya albüm adında özel karakterler bulunuyorsa, bunlar karakterlerin desteklememesi nedeniyle ekranda doğru görüntülenemeyebilir.
- Bu oynatıcıda desteklenen sınırı aşan klasörler/dosyalar gösterilemez veya oynatılamaz.

# PC'ye Gözat

Bir ev ağını kullanarak DLNA ortam sunucusundan (örneğin PC) televizyonunuza DLNA onaylı bu oynatıcı aracılığıyla televizyonunuza aktarılan videoları/ müziği/fotoğrafları oynatabilirsiniz.

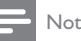

- Bir PC'ye gözatmak için PC'nizde DLNA ortam sunucusu yazılımı (örneğin Windows Media Player 11) kurulu olduğundan emin olun.
- 1 Bir ev ağı kurun (bkz. "Başlangıç" > "Ağ kurulumu").
	- Ağ kurulumunu tamamladığınızdan emin olun.
- 2 Bilgisayarınızdaki DLNA ortam sunucusu yazılımında aşağıdaki ayarları yapmanız gereklidir:
	- $(1)$  Ortamımı bu oynatıcı ile paylaş (bkz. ortam sunucusu yazılımındaki "Yardım" bilgileri).
	- b Dosyaları paylaş veya kitaplığa dosya ekle (bkz. ortam sunucusu yazılımındaki "Yardım" bilgileri).
- $3$  Ana menüyü görüntülemek için  $\triangle$  tuşuna basın.
- 4 **[PC'ye Gözat]** öğesini seçin ve ardından OK tuşuna basın.
	- » Bu oynatıcı kullanılabilir olan ağa bağlı cihazları otomatik olarak tarar ve listesini görüntüler.
- 5 Bilgisayarınızı listeden seçin ve OK öğesine basın.
- 6 DLNA ortam sunucusundan (bilgisayarınızdan) bir ortam dosyası seçin.
- 7 Oynatımı başlamak için OK düğmesine basın.
	- Oynatma işlemini oynatma özellikleri ile kontrol edebilirsiniz (ayrıntılar için bkz. "Video oynat", "Fotoğraf oynat", "Müzik oynat").

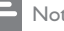

- Ortam dosyaları doğru şekilde oynatılmayabilir veya oynatma işlevi kısıtlı olabilir.
- Ortam sunucusu ve ağ ortamının performansına bağlı olarak dosyalar oynatılırken bir görüntü karesi gösterilmeyebilir veya ses atlaması olabilir.

# Net TV'nin İzlenmesi

Filmler, fotoğraflar, müzikler, eğlenceli bilgiler gibi Net TV çevrimiçi servislerine erişmek için bu oynatıcıyı İnternet'e bağlayın. Bu oynatıcıya bağlı olan televizyonunuzda Net TV'nin tadını çıkarabilirsiniz.

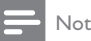

- Net TV, bir çevrimiçi sistem olduğundan, zaman içinde çeşitli değişiklikler yapılarak daha iyi hizmet sunulması sağlanabilir.
- Bazı Net TV servisleri eklenebilir, değiştirilebilir veya durdurulabilir.
- Net TV için dosya yükleyemez, kaydedemez ve eklenti yükleyemezsiniz.
- 1 Bir ağ kurun (bkz. "Başlangıç" > "Ağ kurulumu").
	- Ağ kurulumunu tamamladığınızdan emin olun.
- $2$  Ana menüyü görüntülemek için  $\triangle$  tuşuna basın.
- 3 [Net TV'ye Gözat] öğesini seçin ve ardından OK tuşuna basın.
	- » Bu oynatıcı Net TV'ye bağlanmaya başlar ve başlangıç sayfasını açar
	- $\rightarrow$  İlk kullanım için, kayıt işlemini tamamlamak için ekrandaki talimatları izleyin ve Net TV sayfalarında sunulan servisleri kilitlemek/ kilidini açmak için ebeveyn kontrolünü açın.

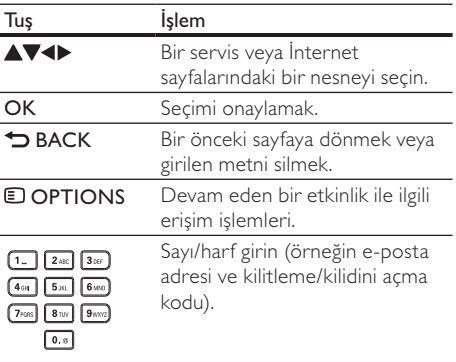

#### Net TV başlangıç sayfası

Favori servislerinizi ve bazı önerilen servisleri gösterin.

#### Tümüne Gözat sayfası

Tüm Net TV servislerini kategorilerine göre görüntüleyebilirsiniz. Favori servisler bir yıldız simgesi olarak işaretlenmiştir.

#### Başka bir ülkeye gözatın

Tümüne Gözat sayfasında Net TV ülke ayarını değiştirebilirsiniz. Farklı ülkelerde farklı servisler bulunabilir.

#### Favorileri işaretle

12 taneye kadar servisi işaretleyebilirsiniz. Sadece Net TV servisleri favori olarak işaretlenebilir. Reklamlar ve açık web siteleri işaretlenemez.

- 1) Bir servisin simgesini seçin.
- 2) Favori işaretle öğesini seçmek için **DOPTIONS** tusuna ve OK tusuna basın.
	- İşaretli bir favorinin işaretini kaldırmak için **OPTIONS** tuşuna ve OK tuşuna basın.

#### Açık web siteleri

Net TV ile açık İnternet'e bağlantı verebilirsiniz. Herhangi bir İnternet sayfasını görüntüleyebilirsiniz. Çoğu İnternet sayfasının televizyon ekranında görüntülenecek şekilde ayarlanmamış olduğunu unutmayın.

- 1) Tümüne Gözat sayfasında İnternet'e gözat öğesini seçin ve OK tuşuna basın.
- 2) Ekran üzeri klavyede bir karakter seçin ve OK tuşuna basın. İnternet adresi girmek için 2. Adımı tekrarlayın.
	- Girilen metni silmek için **D BACK** tuşuna basın.
	- Açık bir İnternet sayfasındaki bağlantılara gitmek için uzaktan kumandadaki AV4 tuşuna basın ve bağlantıyı açmak için OK tuşuna basın.

#### Not

• Koninklijke Philips Electronics N.V. içerik servisi sağlayıcıları tarafından sağlanan içerikle ve içeriğin kalitesiyle ilgili hiçbir şekilde sorumluluk kabul etmemektedir.

#### Ebeveyn kontrolü

Net TV servislerini ve servis kategorilerini kilitleyebilirsiniz. Bir servis kilitlendiği zaman servis veya kategoriyi açmak için bir kod girmeniz gereklidir.

1) Ebeveyn kontrolünü açın:

- a. Net TV başlangıç sayfasında **D OPTIONS** öğesine basın, Ebeveyn kontrolünü etkinleştir öğesini seçin ve OK tuşuna basın.
- b. Uzaktan kumanda üzerindeki tuş takımı ile kilitleme/kilit açma kodu olan 4 haneli kodu girin.
- c. Onaylamak için aynı kodu tekrar girin.
- 2) Net TV başlangıç sayfası veya Browse all sayfasından bir servis veya kategori seçin.
- 3) OPTIONS öğesine basın, Servisi kilitle öğesini seçin ve OK öğesine basın.
	- » Servis simgesinin üzerinde bir kilit simgesi görünecektir.
	- Bir servis veya kategorinin kilidini açmak için bir servis seçin, **DOPTIONS** öğesine basın ve Kilidi kaldır öğesini seçin.

#### Not

- Sadece Net TV sayfalarındaki servisler kilitlenebilir. Reklamlar ve açık web siteleri kilitlenemez.
- Servis kilitleme seçeneği ülkelere göre değişir. Kategori kilitleme seçeneği tüm ülkelerde aynıdır.
- Net TV'yi kaydettirdiğiniz ve Seçenekler menüsündeki Ebeveyn kontrolünü kapattığınızda, Ebeveyn kontrolünü yeniden açtığınızda tüm kilitler hatırlanır ve etkinleşir.

#### Geçmişin silinmesi

Ebeveyn kontrol kodunu, şifreleri, tanımlama bilgilerini ve geçmişi sil.

1), Ana menüyü görüntülemek için  $\triangle$  tuşuna basın.

2), [Ayar] > [Ağ] > [Net TV Hafızasını Temizle] öğelerini seçin.

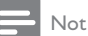

• Net TV belleğini Geçmişi sil işlevi ile silerseniz, Net TV'ye bağlantı yaptığınızda yeniden ilk kullanım kaydını yapmanız gerekir. Daha önceden kayıt yaptırdıysanız, önceki favori servislerinizi ve kilitlerinizi geri yükleyebilirsiniz.

# 6 Ayarları yapma

Not

• Ayar seçeneğinin soluk görünmesi, bu ayarın geçerli durumda değiştirilemeyeceği anlamına gelir.

## Video ayarları

- 1 **ch** tuşuna basın.<br>2 **IAvarl** öğesini seç
- [Ayar] öğesini seçin ve ardından OK tuşuna basın.
- 3 [Video] öğesini seçin ve ardından tuşuna basın.

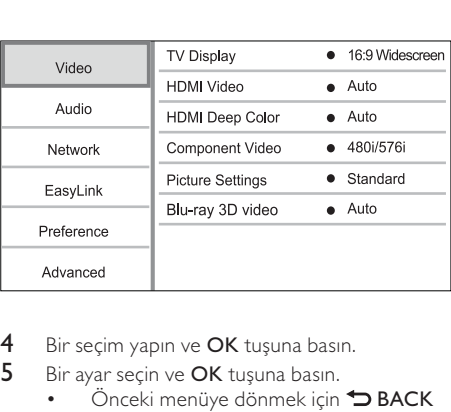

- 4 Bir seçim yapın ve OK tuşuna basın.
- 5 Bir ayar seçin ve OK tuşuna basın.
	- **Önceki menüye dönmek için 5 BACK** tuşuna basın.
	- Menüden çıkmak için  $\triangle$  tuşuna basın.

#### [TV Ekranı]

Bir ekran formatı seçer:

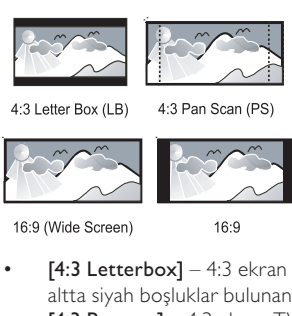

4:3 Pan Scan (PS)

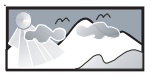

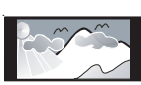

- $16.9$  $[4:3 \text{ Letters}] - 4:3 \text{ ekran TV }$ için: üstte ve altta siyah boşluklar bulunan geniş ekran.
- [4:3 Panscan] 4:3 ekran TV için: her iki yanından kırpılmış tam yükseklikte ekran.
- [16:9 Genişekran] Geniş ekran TV için: çerçeve oranı 16:9.
- [16:9] Ekrandaki görüntü diskte yerleşik olan en boy oranıyla gösterilir (örneğin, 4:3 oranında ekranın solunda ve sağında siyah çubuklar gösterilir).

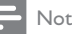

#### Sectiğiniz **[4:3 Panscan]** disk tarafından desteklenmiyorsa, ekran [4:3 Letterbox] formatında görüntülenir.

#### [HDMI Video]

TV'nizin görüntüleme özelliğiyle uyumlu bir HDMI video çıkış çözünürlüğü seçin.

- [Oto.] Desteklenen en iyi video çözünürlüğünü otomatik olarak algılar ve seçer.
- [Yerel] Orijinal video çözünürlüğüne ayarlar.
- [480i/576i], [480p/576p], [720p], [1080i], [1080p], [1080p/24Hz] - TV'nin desteklediği en iyi video çözünürlüğünü seçer. Daha fazla bilgi için bkz. TV'nin kullanım kılavuzu.

```
Not
```
• TV'niz seçilen video çözünürlüğünü desteklemiyor ve ekrana görüntü gelmiyorsa, görüntü çıkışını sağlamak için 10 saniye bekleyin ya da uzaktan kumandada önce  $\spadesuit$  ve ardından "731" (sayı tuşları) tuşlarına basın.

## [HDMI Deep Color]

Bu özellik yalnızca ekran cihazı bir HDMI kablosuyla bağlandığında ve derin renkler özelliğini desteklediğinde kullanılabilir.

- [Oto.] Derin Renk özellikli TV'de milyarlarca renk ve canlı görüntülerin keyfini çıkarın.
- [Aç] Derin Renk özellikli TV'de milyarlarca renk ve canlı görüntülerin keyfini çıkarın. Tonlandırma etkisini azaltan 12 bit renk çıkışı alın.
- [Kpl] Standard 8 bit renk çıkışı alın.

#### [Komponent Video]

TV'nizin görüntüleme özelliğiyle uyumlu bir komponent video çıkış çözünürlüğü seçin.

• [480i/576i], [480p/576p], [720p], [1080i] - TV'nin desteklediği en iyi video çözünürlüğünü seçer. Daha fazla bilgi için bkz. TV'nin kullanım kılavuzu.

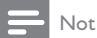

- Bu ayar TV ile uyumlu değilse, boş bir ekran gösterilir. Otomatik düzeltme için 10 saniye bekleyin.
- Kopya korumalı DVD'ler sadece 480p/576p veya 480i/576i çözünürlükte sağlarlar.

## [Görüntü ayarları]

Önceden tanımlı bir görüntü rengi ayar seti seçin.

- [Standart] Orijinal renk ayarı.
- [Canlı] Canlı renk ayarı.
- [Sade] Yumuşak renk ayarı.
- [Eylem] Keskin renk ayarı. Karanlık bölgelerdeki ayrıntıları zenginleştirir. Aksiyon filmleri için idealdir.
- [Animasyon] Kontrast renk ayarı. Animasyon görüntüler için idealdir.

#### [Blu-ray 3D video]

Bir Blu-ray 3D disk oynatırken 2D veya 3D olarak ayarlayın.

- [Oto.] Bir Blu-ray 3D disk yüklenmiş ve TV, 3D uyumlu ve HDMI uyumlu olup bir HDMI kablo üzerinden bağlanmışsa, 3D çıkışı etkinleşir. Yoksa, sadece 2D çıkışı kullanılır.
- [Kpl] 2D çıkışı etkinleştirmek için 3D çıkışı kapatın.

## Ses ayarları

- $\triangle$  tuşuna basın.
- 2 [Ayar] öğesini seçin ve ardından OK tuşuna basın.
- Night Mode  $\bullet$  On Video  $\bullet$  Off Neo 6 Audio **HDMI Audio**  $\bullet$  Auto Network **Digital Audio**  $\bullet$  Auto PCM Downsampling  $\bullet$  On EasyLink Proforonce Advanced
- 3 [Ses] öğesini seçin ve ardından tuşuna basın.

- 4 Bir seçim yapın ve OK tuşuna basın.
- 5 Bir ayar seçin ve OK tuşuna basın.
	- Önceki menüye dönmek için **DBACK** tuşuna basın.
	- Menüden çıkmak için **d** tuşuna basın.

#### [Gece modu]

Yüksek bir ses seviyesini azaltırken, aynı anda düşük ses düzeyinde duyabilecek şekilde diyalog gibi öğelerin ses seviyesini yumuşak bir şekilde artırın.

- [Oto.] Düşük ses düzeyinde en iyi ses düzeyini belirler ve seçer. Sadece Dolby True HD ses özellikli parçalar için kullanılır.
- $[Ac]$  Gece sessiz izlemek için.
- [Kpl] Surround sesin tam dinamik aralığını için.

#### Not

• Sadece Dolby kodlu DVD-video veya BD-video için geçerlidir.

## [Neo 6]

2 kanal ses çıkışından surround ses etkisi almak için DTS tarafından yapılan sonradan ses işlemedir.

- [Sinema] Sinema modu için Neo 6 sonradan ses işlemeyi etkinleştirir.
- [Müzik] Müzik modu için Neo 6 sonradan ses işlemeyi etkinleştirir.
- [Kpl] Neo 6 sonradan ses işlemeyi devre dışı bırakır.

#### [HDMI Ses]

Bu oynatıcıyı ve TV/ses cihazını bir HDMI kablosu ile bağladığınızda HDMI ses çıkışını seçin.

- [Bit akışı] Bağlanan HDMI cihaz, uygun HD ses dekoderini destekliyorsa, diskteki orijinal ses formatı gönderilir. Yoksa, LPCM gönderilir.
- **[Oto.]** Desteklenen en iyi ses formatını otomatik olarak algılar ve seçer.

#### [Dijital ses]

DIGITAL OUT jakından (koaksiyel/pptik) gelen ses çıkışı için ses biçimi seçin.

- [Oto.] Desteklenen en iyi ses formatını otomatik olarak algılar ve seçer.
- [PCM] Ses cihazı çok kanallı biçimi desteklememektedir. Ses, iki kanallı sese dönüştürülür.
- [Bit akışı] Dolby veya DTS ses deneyimi için orijinal sesi seçer (BD-video özel ses efekti devre dışı bırakılmıştır).

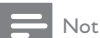

- Ses formatının disk ve bağlı ses cihazı (amplifikatör/alıcı) tarafından desteklendiğinden emin olun.
- [Bit akışı] seçildiğinde, tuş sesi gibi etkileşimli sesler kapatılır.

#### [PCM kçlt. örnklm]

DIGITAL OUT jakından (koaksiyel/optik) gelen PCM ses çıkışı için örnekleme hızını ayarlayın.

- [Aç] PCM ses 48kHz'e küçültülür.
- [Kpl] LPCM ile kaydedilmiş, telif hakkı koruması olmayan BD veya DVD için, 96 kHZ'e kadar olan iki kanallı ses sinyalleri dönüşümsüz LPCM sinyalleri olarak verilir.

## Ağ kurulumu

- 1  $\triangle$  tusuna basın.
- 2 [Ayar] öğesini seçin ve ardından OK tuşuna basın.
- $3$  [Ağ] öğesini seçin ve ardından tuşuna basın.

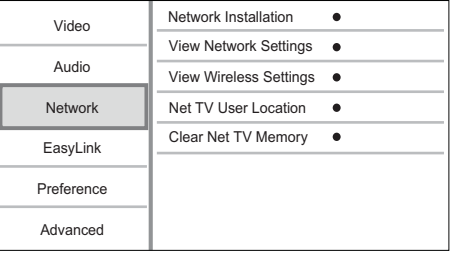

- 4 Bir seçim yapın ve OK tuşuna basın.
- 5 Bir ayar seçin ve OK tuşuna basın.
	- Önceki menüye dönmek için BACK tuşuna basın.
	- Menüden çıkmak için  $\triangle$  tuşuna basın.

#### [Ağ Kurulumu]

Ağ bağlantısını kurun.

#### [Ağ Ayarlarını Görüntüle]

Bu oynatıcının geçerli ağ durumu hakkındaki bilgileri ve MAC adresini görüntüleyin.

[Kablosuz Ayarlarını Görüntüle]

Geçerli Wi-Fi durumu hakkındaki bilgileri görüntüleyin. [Net TV Kullanıcı Konumu]

Net TV servislerini sağlayan Philips sunucusunun konumunu seçin.

Ülkeniz listede yer almıyorsa [Uluslararası] öğesini seçin. [Net TV Hafızasını Temizle]

İnternet tarayıcısının tampon belleğinde kayıtlı olan, Net TV için girdiğiniz tanımlama bilgileri, geçmiş ve verileri silin.

# EasyLink kurulumu

- 1 **d** düğmesine basın.
- 2 [Ayar] öğesini seçin ve ardından OK tuşuna basın.
- **3** [EasyLink] öğesini seçin ve ardından  $\blacktriangleright$  tuşuna basın.

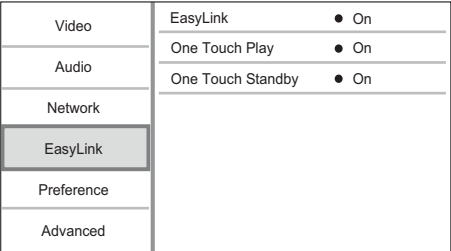

4 Bir seçim yapın ve OK tuşuna basın.

- 5 Bir ayar seçin ve ardından OK tuşuna basın.
	- Önceki menüye dönmek için **DBACK** tuşuna basın.
	- Menüden çıkmak için **fa** tuşuna basın.

### [EasyLink]

Bu disk oynatıcı, HDMI CEC (Tüketici Elektroniği Kontrolü) kullanan Philips Easylink'i destekler. HDMI konektörleri ile bağlanmış tüm EasyLink uyumlu cihazları tek bir uzaktan kumanda ile kontrol edebilirsiniz.

[Aç] - EasyLink özelliklerini açar.

• [Kpl] - EasyLink özelliklerini devre dışı bırakır.

#### [Tek Dkns Oyntm]

Bu oynatıcının Ö (bekleme) tuşuna bastığınızda, TV (tek dokunuşta oynatmayı destekliyorsa) otomatik olarak açılır ve video giriş kanalına geçer. Oynatıcıda disk varsa, disk oynatımı başlar.

- [Aç] Tek dokunuşla oynatma özelliğini açar.
- [Kpl] Tek dokunuşla oynatma özelliğini devre dışı bırakır.

#### [Tek Dkns Bkltm]

 (bekleme) tuşunu basılı tuttuğunuzda, bağlı olan tüm HDMI CEC cihazları (cihaz tek tuşla beklemeye almayı destekliyorsa) aynı anda bekleme moduna geçer.

- [Aç] Tek dokunuşla bekleme özelliğini açar.
- [Kpl] Tek dokunuşla bekleme özelliğini devre dışı bırakır.

Not

- EasyLink kontrollerini kullanmaya başlamadan önce TV'nizdeki/cihazlarındaki HDMI CEC işlemlerini açmanız gerekir. Daha fazla bilgi almak için bkz. TV'nizin/ cihazlarınızın kullanım kılavuzu.
- Philips, tüm HDMI CEC uyumlu cihazlarla %100 uyumlu çalışabileceğine dair garanti vermez.

# Tercih ayarları

- 1 **+** tuşuna basın.
- 2 [Ayar] öğesini seçin ve ardından OK tuşuna basın.
- $3$  [Tercihler] öğesini seçin ve ardından  $\blacktriangleright$  tuşuna basın.

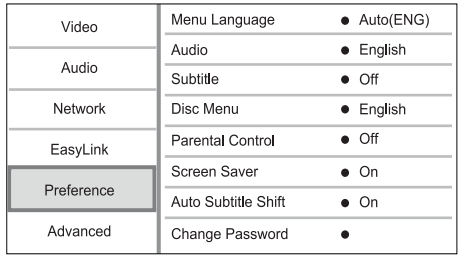

- 4 Bir seçim yapın ve  $\overline{OK}$  tuşuna basın.<br>5 Bir ayar seçin ve  $\overline{OK}$  tuşuna basın.
- Bir ayar seçin ve **OK** tusuna basın.
	- Önceki menüye dönmek için **D BACK** tuşuna basın.
	- Menüden çıkmak için  $\triangle$  tuşuna basın.

#### [Menü dili]

Ekran menü dilini seçin.

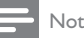

• Bu oynatıcı HDMI CEC uyumlu TV'ye bir HDMI kablosu kullanılarak bağlandıysa, TV ayarına göre otomatik olarak aynı menü diline geçer (TV'nin dil seti bu oynatıcı tarafından destekleniyorsa).

#### [Ses]

Disk oynatma için ses dili seçer.

#### [Altyazı]

Disk oynatma için altyazı dili seçer.

#### [Disk Menü]

Disk menüsü için dil seçer.

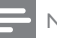

Not

- Ayarladığınız dil diskte yoksa, disk kendi varsayılan dilini kullanır.
- Bazı disklerde altyazı/konuşma dili sadece disk menüsü kullanılarak değiştirilebilir.

#### [Ebeveyn Kontrolü]

Çocuklar için uygun olmayan disklere erişimi kısıtlar. Bu tür diskler derecelendirme ile kaydedilmelidir. Erişim için, son ayarladığınız şifreyi veya '0000' girin.

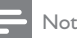

- [Ebeveyn Kontrolü] seçeneğinde ayarlanan seviyenin üzerinde derecelendirilmiş disklerin oynatımı için şifre gerekir.
- Derecelendirmeler ülkeye bağlıdır. Tüm disklerin oynatılmasına izin vermek amacıyla DVD-video ve BD-Video için '8' seçeneğini seçin.
- Bazı diskler, üzerlerinde dereceler belirtiliyor olsa bile derecelendirme ile kaydedilmemiş olabilir. Bu fonksiyon, bu tür diskler için etkili değildir.

## [Ekran Kryc]

Ekran koruyucu modunu açar veya kapatır. TV ekranını, uzun süre hareketsiz bir görüntüye maruz kalması nedeniyle oluşabilecek hasardan korumaya yardımcı olur.

- [Aç] Ekran koruyucuyu, 10 dakika boyunca herhangi bir işlem yapılmadığında devreye girmek üzere ayarlar (örneğin duraklatma veya durma modunda)
- [Kpl] Ekran koruyucu modunu devre dışı bırakır.

#### [Otomatik Altyazı Kaydırma]

Otomatik altyazı kaydırma özelliğini açar veya kapatır.

- [Aç] TV ekranındaki altyazı konumu otomatik olarak değişir.
- [Kpl] Otomatik altyazı kaydırma özelliğini devre dışı bırakır.

#### [Şifre Değiştir]

Şifreyi ayarlayın veya değiştirin.

- 1) Şifreyi veya son ayarladığınız şifreyi girmek için Sayı tuşlarına basın. Şifreyi unuttuysanız '0000' girin, ardından **OK** tusuna basın.
- 2) Yeni şifreyi girin.
- 3) Aynı şifreyi tekrar girin.
- 4) Menüde [Onayla] öğesine gelin ve OK tuşuna basın.

#### [Gösterge Pnl]

Ön panel ekranının parlaklık seviyesini seçin.

- [Normal] Normal parlaklık.
- [Kısma] Ekranı kısmak için.

#### [Oto. Bekleme]

Otomatik bekleme modunu açar veya kapatır. Bu bir enerji tasarrufu özelliğidir.

- [Aç] 30 dakika boyunca herhangi bir işlem yapılmadığında bekleme moduna geçecek şekilde ayarlar (örneğin, duraklatma veya durdurma modunda).
- [Kpl] Otomatik bekleme modunu devre dışı bırakır.

#### **[VCD PBC]**

PBC (oynatım kontrolü) özelliğine sahip VCD/ SVCD'lerin içerik menüsünü açın veya kapatın.

- [Aç] Oynatma için bir disk yüklediğinizde dizin menüsünü görüntüler.
- [Kpl] Menüyü atlar ve ilk başlıktan oynatmaya başlar.

## Gelişmiş kurulum

- $1 \quad \triangle$  tusuna basın.
- 2 [Ayar] öğesini seçin ve ardından OK tuşuna basın.
- **3** [Gelismis] öğesini seçin ve ardından  $\blacktriangleright$  tusuna basın.

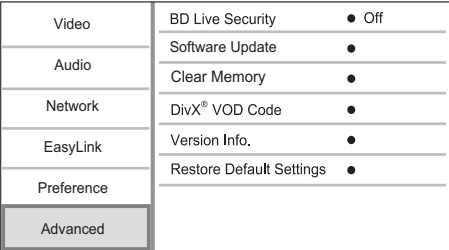

- 4 Bir seçim yapın ve  $\overline{OK}$  tuşuna basın.<br>5 Bir ayar seçin ve ardından  $\overline{OK}$  tuşun.
	- Bir ayar seçin ve ardından OK tuşuna basın.
		- Önceki menüye dönmek için **DBACK** tuşuna basın.
		- Menüden çıkmak için  $\triangle$  tuşuna basın.

#### [BD-Live güvenlik]

Belirli Blu-ray diskleri için bulunan BD-Live bonus içerikleri için Internet erişimini kısıtlayabilirsiniz.

- [Aç] Tüm BD-Live içerikleri için İnternet erişimi kısıtlanır.
- [Kpl] Tüm BD-Live içerikleri için İnternet erişimine izin verilir.

#### [Yazılım Güncelleme]

Bu oynatıcının performansını güçlendirmek için yazılımı güncelleyin (Philips Internet sitesinde daha yeni bir sürüm varsa).

- [USB] Yazılımı bu oynatıcıya bağlı bir USB cihazından güncelleyin.
- [Network] Yazılımı Internet'ten güncelleyin.

#### Not

• Yazılım güncelleme hakkında daha fazla bilgi için, bkz. "Ek bilgiler" > "Yazılım güncelleme" bölümü.

#### [Belleği Temizle]

Bağlanan USB cihazına otomatik olarak yüklenen BD-Live verilerini silin.

## İpucu

• Bağlanan USB cihazında, yüklenen BD-Live verilerini saklamak için "BUDA" adında bir klasör otomatik olarak oluşturulur.

## [DivX® VOD Kodu]

DivX® kayıt kodu veya kayıt kaldırma kodu alın.

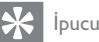

• www.divx.com/vod adresinden video kiralar veya satın alırken bu oynatıcının DivX kayıt kodunu kullanın. DivX® VOD (Video On Demand) servisi ile kiralanan veya satın alınan DivX videolar, sadece kayıtlı oldukları cihazda oynatılabilir.

#### [Sürüm Bilgisi]

Bu oynatıcının yazılım sürümünü ve MAC adresini görüntüleyin.

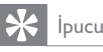

• Bu bilgi, Philips web sitesinde indirebileceğiniz ve bu oynatıcıda kurabileceğiniz daha yeni bir yazılım sürümü olup olmadığını kontrol etmek istediğinizde gereklidir.

#### [Varsayılan Ayarları Yükle]

[Ebeveyn Kontrolü] ayarları hariç, oynatıcının tüm ayarlarını fabrika varsayılanlarına sıfırlayın.

# 7 Ek Bilgiler

# Yazılım güncelleme

Performansı artıracak yazılım güncellemeleri için, Philips web sitesindeki daha yeni bir yazılımla (varsa) karşılaştırmak amacıyla bu oynatıcının geçerli yazılım sürümünü kontrol edin.

- 1  $\triangle$  tusuna basın.
- 2 [Ayar] öğesini seçin ve ardından OK tuşuna basın.
- 3 [Gelişmiş] > [Sürüm Bilgisi] öğesini seçin ve OK tuşuna basın.

#### Yazılımı ağ üzerinden güncelleme

- 1 Internet bağlantısının kurulması (bkz. "Başlangıç' > "Ağ kurulumu" bölümü).
- 2 Ana menüde [Ayar] > [Gelismis] > [Yazılım] Güncelleme] > [Network] seçimlerini yapın.
	- » Yükseltme ortamı algılanırsa, yükseltme işlemini başlatmanız istenir.
- 3 Güncelleme işlemini onaylamak için TV'de gösterilen talimatları uygulayın.
	- » Yazılım güncellemesi tamamlandıktan sonra, oynatıcı otomatik olarak kapanır ve tekrar açılır.

## Yazılımı USB üzerinden güncelleme

- 1 Bu oynatıcıda kullanılabilen en yeni yazılım sürümünü kontrol etmek için www.philips. com/support adresine gidin.
- 2 Yazılımı USB flash sürücüye yükleyin:
	- a Yüklediğiniz sıkıştırılmış dosyayı açın ve klasör adının "UPG" olduğundan emin olun.
	- b "UPG" klasörünü kök dizine koyun.
- 3 USB flash sürücüyü, bu oynatıcıdaki  $\leftarrow$  (USB) jakına takın.
- 4 Ana menüde [Ayar] > [Gelişmiş] > [Yazılım Güncelleme] > [USB] seçimlerini yapın.
- 5 Güncelleme işlemini onaylamak için TV'de gösterilen talimatları uygulayın.
	- » Yazılım güncellemesi tamamlandıktan sonra, oynatıcı otomatik olarak kapanır ve tekrar açılır.

• Oynatıcının zarar görmesi riskini engellemek için güncelleme sırasında gücü kapatmayın veya USB flash sürücüyü çıkarmayın.

## Bakım

#### Dikkat

• Benzin, tiner gibi solventler, ticari temizlik maddeleri veya diskler için kullanılan antistatik spreyler kullanmayın.

#### Disklerin temizlenmesi

Diski temizlemek için mikro fiber temizlik bezi kullanın ve diski ortadan kenarlara doğru doğrusal bir hareketle silin.

# Özellikler

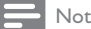

• Teknik özellikler bildirimde bulunmaksızın değiştirilebilir

#### Video

- Sinyal sistemi: PAL / NTSC
- Kompozit video çıkışı: 1 Vp-p (75 ohm)
- Komponent video çıkışı: 480/576i, 480/576p, 720p, 1080i
	- Y: 1 Vp-p (75 ohm)
	- Pb: 0.7 V-pp (75 ohm)
	- Pr: 0.7 V-pp (75 ohm)
- HDMI çıkışı 480p, 576p, 720p, 1080i, 1080p, 1080p24

#### Ses

- 2 Kanallı analog çıkış
	- Ses Ön Sol ve Sağ : 2 Vrms (> 1 kohm)
	- Dijital çıkış: 0,5 Vp-p (75 ohm)
	- Koaksiyel
- HDMI çıkışı
- Örnekleme frekansı:
	- MP3: 32 kHz, 44.1 kHz, 48 kHz
	- WMA: 44.1 kHz, 48 kHz
- Sabit bit hızı:
	- MP3: 112 kbps 320 kpbs
	- WMA: 48 kpbs 192 kpbs

#### USB

- Uyumluluk: Hi-Speed USB (2.0)
- Destek sınıfı: UMS (USB Yığın Depolama Sınıfı)

#### Ana ünite

- Güç kaynağı değeri: AC 110-240V~, 50/60 Hz
- Güç Tüketimi: 25 W
- Bekleme modunda güç tüketimi: < 0,5 W
- Boyutlar  $(g \times y \times d)$ : 435  $\times$  60  $\times$  227 (mm)
- Net Ağırlık: 2,35 kg

#### Birlikte verilen aksesuarlar

- Uzaktan kumanda ve piller
- Ses/Video kabloları
- Güç kablosu
- Hızlı başlangıç kılavuzu
- Kullanım kılavuzu
- CD-ROM dahili çok dilli kullanım kılavuzu

#### İsteğe bağlı aksesuar

- Kablosuz Philips USB adaptörü (ürün adı WUB1110, ayrı olarak satılır)
	- Multimedya bağlantıları: Wi-Fi 802.11b/g/n
	- Bağlanabilirlik: Arkadan bağlantı (USB)
	- Ortam sıcaklığı: 5 derece C 40 derece C.
	- Dongle boyutları  $(G \times Y \times D)$ :  $28.4 \times 82 \times 13.4 \text{ mm}$

#### Lazer Özellikleri

- Lazer Tipi:
	- BD Lazer Diyotu: AlGaInN
	- DVD Lazer Diyotu: AlGaInP
	- CD Lazer Diyotu: AlGaInP
- Dalga boyu:
	- BD: 405 +5nm/-5nm
	- DVD: 655 +10nm/-10nm
	- CD: 790 +10nm/-20nm
- Çıkış gücü:
	- BD: Maks. güç değeri: 20mW
	- DVD: Maks. güç değeri: 6mW
	- CD: Maks. güç değeri: 7mW

# 8 Sorun giderme

# Uyarı

• Elektrik çarpması riski. Oynatıcının muhafazasını kesinlikle çıkarmayın.

Garantinin geçerliliğini korumak için oynatıcıyı kendi olanaklarınızla onarmaya çalışmayın.

Bu oynatıcıyı kullanırken sorunla karşılaşırsanız, servis talep etmeden önce aşağıdaki noktaları kontrol edin. Sorun çözülemiyorsa, www.philips.com/welcome adresinden oynatıcınızı kaydedin ve destek alın.

## Ana ünite

#### Uzaktan kumandaya yanıt vermiyor.

- Oynatıcıyı elektrik prizine bağlayın.
- Uzaktan kumandayı doğrudan oynatıcının ön panelindeki IR sensörüne yöneltin.
- Pilleri doğru şekilde takın.
- Uzaktan kumandaya yeni pil takın.

## Resim

#### Görüntü yok.

• Doğru video girişini seçmek için TV kullanım kılavuzuna bakın. Philips ekranını görene kadar TV kanalını değiştirin.

#### HDMI bağlantısında görüntü yok.

- Oynatıcı, HDMI kablosuyla onaylanmamış bir ekran cihazına bağlanırsa ses/video sinyal çıkışı olmayabilir.
- HDMI kablosunun arızalı olup olmadığını kontrol edin. Yeni bir HDMI kablosu takın.
- görüntü çıkışını sağlamak için 10 saniye bekleyin ya da uzaktan kumandada önce  $\spadesuit$  ve ardından "731" (sayı tuşları) tuşlarına basın.

#### Televizyonda yüksek çözünürlüklü sinyal yok.

- Diskin yüksek çözünürlüklü video içerdiğinden emin olun.
- TV'nin yüksek çözünürlüklü video desteklediğinden emin olun.

#### Blu-ray 3D efekti, TV'de gösterilmiyor.

- Oynatıcının 3D seçeneği kapalıdır. 3D çıkışını etkinleştirin (bkz. "Ayarların yapılması" > "Video Ayarları" > [Blu-ray 3D video]).
- Oynatılan disk başlığının Blu-ray 3D uyumlu olduğundan emin olun.
- TV'nin 3D ve HDMI uyumlu olduğundan ve TV'nin 3D moduna ayarlandığından emin olun (TV'nin kullanım kılavuzuna başvurun).

• 3D gözlüklerin etkin olduğundan emin olun (TV'nin kullanım kılavuzuna başvurun).

### Ses

#### Televizyondan ses çıkışı yok.

- Ses kablolarının TV'nin ses girişine bağlandığından emin olun.
- Televizyonun ses girişini ilgili video girişine atayın. Daha ayrıntılı bilgi için TV kullanım kılavuzuna bakın.

#### Ses cihazının (ev sineme sistemi/amplifikatör/alıcı) hoparlörlerinden ses çıkışı yok.

- Ses kablolarının ses cihazının ses girişine bağlandığından emin olun.
- Ses cihazını doğru ses giriş kaynağını seçerek açın.

#### HDMI bağlantısında ses yok.

• Bağlı cihaz HDCP uyumlu değilse veya sadece DVI uyumluysa, HDMI çıkışından ses alamayabilirsiniz.

#### Resim içinde Resim özelliğinde ikincil ses çıkışı yok.

• [HDMI Ses] veya [Dijital ses] menüsü altındaki [Bit akışı] seçeneği seçildiğinde, Resim içinde Resim özelliğinin ikincil sesi gibi etkileşimli sesler kapatılır. [Bit akışı] seçimini kaldırın.

## **Oynat**

#### Disk oynatılamıyor.

- Diskin uygun şekilde takılmış olduğundan emin olun.
- Bu oynatıcının diski desteklediğinden emin olun (bkz. "Blu-ray disk oynatıcınız" > "Çalınabilen/oynatılabilen ortamlar").
- Bu oynatıcının DVD veya BD'nin bölge kodunu desteklediğinden emin olun.
- DVD±RW veya DVD±R için diskin sonlandırılmış olduğundan emin olun.
- Diski temizleyin.

## Veri dosyaları (JPEG, MP3, WMA)

## oynatılamayabilir veya okunamayabilir.

- Veri dosyasının UDF, ISO9660 veya JOLIET biçiminde kaydedildiğinden emin olun.
- Diskte DVD için 9.999 ve CD için 999'dan fazla dosya bulunmadığından emin olun.
- JPEG dosya uzantısının .jpg, .JPG, .jpeg veya .JPEG olduğundan emin olun.
- Windows Media™ Ses için MP3/WMA dosya uzantısının .mp3 veya .MP3 ve .wma veya .WMA olduğundan emin olun.

#### DivX video dosyaları oynatılamıyor.

- DivX video dosyasının tam olduğundan emin olun.
- Dosya adı uzantısının doğru olduğundan emin olun.

## USB flash sürücünün içeriği okunamıyor.

- USB flash sürücünün formatı bu oynatıcıyla uyumlu değildir.
- Desteklenen maksimum bellek boyutu 160GB'tır.

## TV'de 'Giriş yok' veya 'x' işareti görüntüleniyor.

• İşlem yapılamıyor.

## EasyLink özelliği çalışmıyor.

• Bu oynatıcının Philips marka EasyLink TV'ye bağlı olduğundan ve menüde [EasyLink] özelliğinin [Aç] olarak ayarlandığından emin olun.

## BD-Live özelliğine erişemiyorum.

- Ağ bağlantısını kontrol edin veya ağın kurulmuş olduğundan emin olun.
- Yerel depolama alanını, dahili belleği (varsa) veya USB'yi temizleyin.
- BD diskin BD Live özelliğini desteklediğinden emin olun.

## Ağ

#### Kablosuz ağ bulunamadı veya bozuk.

- Yakınınızda bulunan mikrodalga fırınlar, Dect telefonlar veya diğer kablosuz cihazlar kablosuz ağı bozabilir.
- Ağınızdaki güvenlik duvarlarının bu oynatıcının kablosuz bağlantısına erişime izin verdiğinden emin olun.
- Evinizde kablosuz bağlantı doğru şekilde çalışmıyorsa, kablolu ağ bağlantısını deneyin (bkz. "Başlangıç" > "Ağ kurulumu").

#### PC'ye gözatma işlevi yavaş çalışıyor.

- İç mekanlardaki kapsama alanı, aktarım hızı ve sinyal kalitesi ile ilgili diğer faktörler hakkında bilgi edinmek için kablosuz yönlendiricinin kullanım kılavuzuna bakın.
- Yönlendiriciniz için yüksek hızlı bir İnternet bağlantısına sahip olmanız gerekir.

# 9 Sözlük

# A

## AVCHD

AVCHD, yüksek çözünürlüklü HD görüntüleri kaydetmek ve oynatmak için kullanılan yüksek çözünürlüklü kameralar için geliştirilmiş bir biçimdir (standarttır).

# B

## Bölge kodu

Disklerin, yalnızca tanımlı oldukları bölgede oynatılmalarına izin veren bir sistemdir. Bu ünite, yalnızca uyumlu bölge kodlarına sahip olan diskleri oynatabilir. Ünitenizin bölge kodunu ürün etiketinde bulabilirsiniz. Bazı diskler, birden çok bölge (veya TÜM bölgeler) ile uyumludur.

## Blu-ray Disk (BD)

Blu-ray Disk, standart DVD disklerden beş kat daha fazla veri depolayabilen, yeni nesil bir optik video diskidir. Yüksek kapasite, yüksek tanımlı videolar, çok kanallı surround sesler ve etkileşimli menüler gibi özelliklerden faydalanmayı mümkün kılar.

#### BONUSVIEW

BonusView, , "Profile 1.1" olarak da bilinir. Temel oynatma ve etkileşimli özelliklerinin yanı sıra, 31 Ekim 2007 tarihinden sonra piyasaya sürülen BonusView oynatıcılarda, kullanıcılar için uyumlu BonusView disklerinde 'Resim içinde Resim' (PiP) ve ikinci ses özellikleri (özellikle film oynarken ek ses akışı kullanılan oyunlar için kullanışlıdır) sunulmuştur.

# $\mathsf{D}$

## Dijital Ses

Dijital Ses, sayısal değerlere dönüştürülmüş olan bir ses sinyalidir. Dijital ses, birden çok kanal aracılığıyla iletilebilir. Analog ses sadece, iki kanal üzerinden aktarılabilir.

#### DivX Video-On-Demand (İstek Üzerine Video)

Bu DivX Certified ® cihazın DivX Video-on-demand (VOD) (İstek üzerine video) içeriği oynatabilmesi için kaydedilmesi gerekir. Kayıt kodu üretmek için, cihaz ayar menüsündeki DivX VOD bölümüne gidin. Kayıt işlemini tamamlamak ve DivX video hakkında daha fazla bilgi almak için bu kodla vod.divx.com adresine gidin.

## Dolby Digital

Dolby Laboratories tarafından geliştirilen ve altı adede (ön sol ve sağ, surround sol ve sağ, orta ve subwoofer) kadar dijital ses kanalı bulunduran bir surround ses sistemidir.

## **DTS**

Dijital Sinema Sistemleri. Tüketici elektroniği ürünlerinde ve yazılımlarının içeriğinde 5,1 kanallı özel dijital ses sağlamak için kullanılan surround ses sistemidir. Dolby Digital tarafından geliştirilmemiştir.

# G

#### Görüntü oranı

Görüntü oranı, TV ekranının en değerinin yükseklik değerine oranını ifade eder. Standart bir TV'nin en/ boy oranı 4:3, yüksek çözünürlüklü veya geniş ekran TV'nin en/boy oranı 16:9'dur. Letter box özelliği, standart 4:3 bir ekranda daha geniş bir perspektifle görüntülerin keyfini çıkarmanızı sağlar.

# H

## **HDCP**

Yüksek Bant Genişliğine Sahip Dijital İçerik Koruması. Dijital içeriğin farklı aygıtlar arasında güvenli iletimini sağlayan bir özelliktir (yetkisiz kopyalamayı önlemek amacıyla kullanılır).

#### **HDMI**

High-Definition Multimedia Interface (HDMI - Yüksek Çözünürlüklü Multimedya Arabirimi), sıkıştırılmamış yüksek çözünürlüklü video ve dijital çoklu kanallı sesi aktarabilen yüksek hızlı bir dijital arabirimdir. Tamamen gürültüsüz biçimde, yüksek kalitede resim ve ses kalitesi sağlar. HDMI, DVI ile geriye dönük olarak uyumludur.

HDMI standartlarının da gerektirdiği gibi; HCDP (Yüksek Bant Genişliğinde Dijital İçerik Koruma) olmadan HDMI veya DVI ürünleriyle bağlantı, Video veya Ses çıkışının sağlanamamasıyla sonuçlanır.

## J JPEG

Çok bilinen bir dijital hareketsiz resim biçimidir. Joint Photographic Expert Group (Birleşik Fotoğrafçılık Uzmanları Grubu) tarafından önerilen ve yüksek sıkıştırma oranına karşın görüntü kalitesinde çok küçük azalma olmasını sağlayan bir hareketsiz resim veri sıkıştırma sistemidir. Dosyalar, '.jpg' veya '.jpeg' dosya uzantısıyla tanınır.

# L

#### LAN (Yerel Alan Ağ)

Bir şirket, okul veya evde birbirine bağlı cihazlardan oluşan ağ. Belirli bir ağın sınırlarını gösterir.

# M

### MP3

Ses verisi sıkıştırma sistemi olan bir dosya formatıdır. MP3, Motion Picture Experts Group (Sinema Görüntüsü Uzmanları Grubu) 1 (veya MPEG-1) Audio Layer (Ses Katmanı) 3'ün kısaltmasıdır. MP3 formatı kullanıldığında; bir CD-R veya CD-RW diski, normal bir CD'ye göre 10 kat daha fazla veri depolayabilir.

# P

## PBC

Oynatma Kontrolü. Diske kaydedilmiş ekran üstü menüleri olan bir Video CD/Super VCD'de gezinmenize olanak tanıyan sistemdir. Etkileşimli oynatma ve arama özelliklerinin keyfine varabilirsiniz.

#### PCM

Puls Kodlu Modülasyon. Bir dijital ses kodlama sistemi.

# W

## **WMA**

Windows Media™ Audio. Microsoft Corporation tarafından geliştirilmiş bir ses sıkıştırma teknolojisini belirtir. WMA verileri Windows Media Player sürüm 9 veya Windows XP için Windows Media Player ile kodlanabilir. Dosyalar, '.wma' uzantısıyla tanınır.

# Y

#### Yerel depolama

Bu depolama alanı BD-Live özellikli BD-Video ek içeriğinin depolanması için hedef olarak kullanılır.

# UYARI

SON KULLANICI YAZILIM LİSANS ANLAŞMASI

İŞBU SON KULLANICI YAZILIM LİSANS ANLAŞMASI ("İŞBU ANLAŞMA"), SİZ (KİŞİ VEYA VARLIK) VE MERKEZİ HIGH TECH CAMPUS 37, 5656 AE EINDHOVEN, HOLLANDA ADRESİNDE MUKİM, LIMITED LIABILITY COMPANy OLAN HOLLANDA ŞİRKETİ PhIlIps CONSUMER Lifestyle B.V. VE YAN KURULUŞLARI ARASINDA (TEKLİ VE TOPLU OLARAK "PHILIPS") AKTEDİLMİŞ OLAN HUKUKİ VE BAĞLAYICI BİR ANLAŞMADIR. İŞBU ANLAŞMA, BİR PHILIPS ÜRÜNÜ ("CİHAZ") VEYA PC İLE BİRLİKTE VEYA AYRI OLARAK VERİLMİŞ OLABİLECEK ELEKTRONİK FORMATTAKİ KULLANICI BELGELERİ DAHİL OLMAK ÜZERE, SİZE BELİRLİ BİR YAZILIMI ("YAZILIM") KULLANMA HAKKI TANIR.. YAZILIMI YÜKLEYEREK, KURARAK VEYA BAŞKA ŞEKİLDE KULLANARAK, İŞBU ANLAŞMANIN TÜM ŞART VE KOŞULLARININ BAĞLAYICILIĞINI KABUL ETMİŞ OLURSUNUZ. BU ŞART VE KOŞULLARI KABUL ETMİYORSANIZ, YAZILIMI KARŞIDAN YÜKLEMEYİN, KURMAYIN VEYA BAŞKA ŞEKİLDE KULLANMAYIN. YAZILIMI LİSANSI GÖZDEN GEÇİRME ŞANSI BULUNMAYAN SOMUT BİR ORTAM (ÖRNEĞİN CD) ÜZERİNDE EDİNDİYSENİZ VE BU KOŞULLARI KABUL ETMİYORSANIZ, YAZILIMI KULLANMADAN ÖDEMEYE DAİR KANIT İLE BİRLİKTE SATIN ALMA TARİHİNİ TAKİP EDEN 30 GÜN İÇİNDE İADE ETTİĞİNİZ TAKDİRDE, EĞER BİR BEDEL ÖDEMİŞSENİZ BU BEDELİN EKSİKSİZ OLARAK SİZE GERİ ÖDENMESİNİ SAĞLAYABİLİRSİNİZ.

- 1. Lisans Verilmesi. İşbu Anlaşma, Yazılımı Cihaz veya PC'ye yüklemek ve kurmak için size münhasır olmayan, aktarılamayan, başkalarının lisanslı kullanıcı olmasını sağlamayan, kullanıcı belgelerinde belirtildiği şekilde nesne kodundaki Yazılımın belirtilen sürümünün bir (1) kopyasının sadece sizin tarafınızda kullanımına izin veren bir lisans sunmaktadır. Yazılım PC veya Cihazın geçici veya kalıcı belleğine (RAM, sabit disk, vs.) yüklendiğinde "kullanımda" olacaktır.
- 2. Mülkiyet. Yazılım lisanslıdır ve size satılmamıştır. İşbu Anlaşma size sadece Yazılımı kullanma hakkı tanır ve işbu Anlaşmada belirtilenlerin dışında Yazılım üzerinde doğrudan veya dolaylı olarak hiçbir hak sağlamaz. Philips ve lisans sağlayıcıları tüm patent, telif hakkı, ticaret sırları ve diğer fikri mülkiyet hakları dahil olmak üzere, Yazılıma dair tüm haklara, tasarruf haklarına ve kazanç haklarına sahiptir. Yazılım telif hakları, uluslararası anlaşma hükümleri ve diğer fikri mülkiyet yasaları tarafından korunmaktadır. Bundan dolayı, burada açıkça belirtilen durumların dışında, sadece kendi kullanımınız için yedekleme amaçları dışında bir (1) kopya almak haricinde Yazılımı Philips'ten önceden yazılı izin alınmaksızın kopyalayamazsınız. Basılı materyalden yedekleme amacıyla bir (1) kopya almak dışında, Yazılım ile gelen basılı belgelerin kopyasını alamaz veya elektronik formatta sunulan kullanıcı belgelerinin birden (1) fazla kopyasını yazdıramazsınız. .
- 3. Lisans Kısıtlamaları. Aksi belirtilmedikçe, Yazılımı kiralayamazsınız, lisansı başkasına aktaramazsınız, atayamazsınız, satamazsınız veya başka şekillerde devredemezsiniz. Yürürlükteki kanunun izin verdiği işlemler dışında, Yazılımı üzerinde ters mühendislik işlemi gerçekleştiremez, Yazılımı kodlarına ayıramaz ve üçüncü şahısların bu işlemleri gerçekleştirmesine izin veremezsiniz. Ürün tanımlayıcılarını, telif hakkı uyarılarını veya diğer mülkiyet işaretlerini Yazılımdan kaldıramaz veya tahrif edemezsiniz. Tüm isimler, ticari markalar, telif hakları ve sınırlı haklar ile ilgili uyarılar Yazılımın yedek kopyasında mevcut olacaktır. Yazılımı değiştiremez veya uyarlayamazsınız, Yazılımı başka bir programla birleştiremezsiniz veya Yazılımı temel alarak başka bir ürün oluşturamazsınız.
- 4. Belirli özelliklerin sonlandırılması. Yazılım, Microsoft Corporation ("Microsoft") adına lisanslı ve Windows Media için Microsoft'un dijital hak yönetimi teknolojisini uygulayan yazılımlar dahil olmak üzere, birtakım lisanslı yazılımın parçalarını içerebilir. İçerik sağlayıcılar, içerik üzerindeki telif hakları dahil olmak üzere, fikri mülkiyetlerin başkaları tarafından izinsiz kullanılmasını engellemek amacıyla, içeriklerinin ("Güvenli İçerik") bütünlüğünü korumak için Windows Media ("WM-DRM") için dijital hak yönetimi teknolojisini kullanmaktadır. Ayrıca, Cihazınız Güvenli İçeriği ("WM-DRM Yazılımı") aktarmak veya yürütmek için WM-DRM yazılımı kullanabilir. Bu tür WM-DRM Yazılımının güvenliği ihlal edilmişse, Microsoft (kendi adına veya Güvenli içerik sahiplerinin ("Güvenli İçerik Sahipleri") talebi üzerine) WM-DRM Yazılımının Güvenli İçeriği kopyalamak, kaydetmek, aktarmak, görüntülemek ve/veya yürütmek için yeni lisanlar alma hakkını yürürlüğe sokabilir. İptal durumunda, WM-DRM Yazılımının korumasız içeriği çalma özelliğini değiştirmez. Güvenli İçerik lisansı yüklediğinizde, iptal edilmiş WM-DRM Yazılımlarının listesi PC ve/ veya Cihazınıza gönderilir. Microsoft bu lisansla bağlantılı olarak Güvenli İçerik Sahipleri adına Cihazınıza Güvenli İçeriğin kopyalanması, kaydedilmesi, görüntülenmesi, aktarılması ve/veya yürütülmesini engelleyecek iptal listeleri yükleyebilir. Güvenli İçerik Sahipleri, içeriklerine erişilmeden önce Yazılımla birlikte dağıtılan WM-DRM bileşenlerinin bir bölümünü güncellemenizi ("WM-DRM Güncellemeleri") gerektirebilir. Güvenli İçerik yürütmek istediğinizde, Microsoft tarafından geliştirilmiş olan WM-DRM Yazılımı bir WM-DRM Güncellemesinin gerektiğini bildirir ve WM-DRM Güncellemesi yüklenmeden önce bu işleme onay verip vermediğinizi sorar. Philips tarafından geliştirilmiş WM-

DRM Yazılımı da aynı işlemi gerçekleştirebilir. Güncellemeyi reddederseniz, WM-DRM Güncellemesini gerektiren Güvenli İçeriğe erişemezsiniz; ancak korumasız içeriğe ve güncelleme gerektirmeyen Güvenli İçeriğe erişmeye devam edebilirsiniz. Yeni lisansların edinilmesi ve/veya gerekli WM-DRM Güncellemelerinin gerçekleştirilmesi için Internet'e erişen WM-DRM özellikleri kapatılabilir. Bu özellikler kapatıldığında, Cihazınızda geçerli lisansı bulunan Güvenli İçeriği yürütebilirsiniz. Ancak, bu durumda WM-DRM Yazılımının WM-DRM Güncellemesini gerektiren içeriği karşıdan yüklemek gibi Internet erişimi gerektiren bazı özelliklerini kullanamazsınız. Güveli İçeriğe dair tüm tasarruf hakları ve fikri mülkiyet hakları ilgili Güvenli İçerik sahiplerine aittir ve yürürlükteki telif hakları ve diğer fikri mülkiyet yasaları ve anlaşmalarla korunuyor olabilir. İşbu anlaşma size bu tür Güvenli İçerikleri kullanma hakkı sunmaz. Özetle, Yazılım Microsoft WM-DRM bileşenlerine sahipse; karşıdan yüklemek, kopyalamak, kaydetmek, görüntülemek, aktarım ve/veya yürütmek istediğiniz Güvenli İçerik Yazılımın Microsoft WM-DRM bileşenleri tarafından korunmaktadır. Microsoft, Güvenli İçerik Sahipleri, veya Güvenli İçerik dağıtımcıları bedelini ödemiş ve/veya edinmiş olsanız dahi Güvenli Erişime erişmenizi engelleyebilir veya kısıtlayabilir. Güvenli İçeriğe erişiminizin engellenmesi veya kısıtlanması için izin vermeniz veya Philips'in izin veya onay vermesi gerekli değildir. Philips, Güvenli İçeriği karşıdan yükleyebileceğinize, kopyalayabileceğinize, kaydedebileceğinize, görüntüleyebileceğinize, aktarabileceğinize ve/veya yürütebileceğinize dair garanti vermez.

- 5. Açık Kaynak Yazılımı. (a) Bu yazılımda, Cihaz ile birlikte gelen belgelerde de belirtildiği şekilde, açık kaynak koşullarına tabi bileşenler bulunabilir. Bu Anlaşma, bu tür yazılımları kapsamaz. (b) Bu Anlaşma ile size verilen lisans hakları, Açık Kaynak Koşullarına tabi Yazılımların kullanılması, dağıtılması veya çalışma türetilmesi ile ilgili haklar veya lisans içermez. "Açık Kaynak Koşulları", doğrudan ya da dolaylı olarak (1) Yazılım ve/veya bundan türetilen çalışmalar ile ilgili olarak Philips için yükümlülükler doğuran ya da bunlara sebep olan; veya (2) Yazılım ve/veya bundan türetilen çalışmalar ile ilgili fikri mülkiyet hakları altında üçüncü taraflara haklar ya da muafiyetler sağlayan ya da buna sebep olan lisansların koşullarıdır.
- 6. Fesih. İşbu Anlaşma yükleme işleminden sonra veya Yazılımın ilk kullanımından sonra yürürlüğe girer ve (i) Anlaşmanın koşullarına uymamanızdan dolayı Philips tarafından; veya (ii) Yazılımın tüm kopyalarını ve Philips tarafından ilgili materyallerin ortadan kaldırılmasından itibaren feshedilir. Anlaşmanın feshinden sonra Philips'in hakları ve yükümlülükleriniz geçerliliklerini korur.
- 7. Güncellemeler. Philips bir web sitesinde genel duyuru yaparak veya başka yöntemlerle Yazılım güncellemelerini sunma inisiyatifine sahiptir. Bu güncellemeler bu Anlaşmanın koşullarına veya kabul edeceğiniz başka bir anlaşmanın koşullarına tabi olacak şekilde sunulabilir.
- 8. Destek Hizmetleri. Philips, Yazılım için teknik destek veya başka türde destek ("Destek Hizmetleri") vermekle yükümlü değildir. Philips, Destek Hizmetleri sunarsa, bu Hizmetler Philips ile anlaşmaya varacağınız farklı koşullara tabi olacaktır.
- 9. Sınırlı Yazılım Garantisi. Philips Yazılımın ilk yüklenmesini, kurulmasını veya kullanılmasını (hangisi daha önce ise) takiben bir yıl boyunca Yazılımla birlikte gelen belgelere uygun olarak çalışması dışında garanti sağlamaz ve Yazılımı 'olduğu gibi' olarak sunar. Philips'in tüm yükümlülüğü ve bu garantinin ihlalinden dolayı size sağlanacak tazminat hakkı, Philips tarafından seçilmek üzere, (i) Yazılım için ödediğiniz bedelin (uygulanabiliyorsa) iade edilmesi; veya (b) burada belirtilen garanti koşullarına uymayan ve makbuzunuzun kopyasıyla birlikte Philips'e iade edilmiş olan Yazılımın onarılması veya değiştirilmesi şeklindedir. Yazılım hatası kaza, kötü kullanım veya hatalı kullanımdan kaynaklanıyorsa, bu sınırlı garanti geçersiz kılınacaktır. Değiştirilen Yazılımı daha uzun olan süre geçerli olmak üzere, orijinal garanti süresinin kalan bölümü veya otuz (30) olacaktır. Bu sınırlı garanti, Yazılım sadece deneme amaçlı olarak ücretsiz olarak sağlandıysa geçerli değildir.
- 10. BAŞKA GARANTİ BULUNMAMASI. YUKARIDA BELİRTİLENLERİN DIŞINDA, PHILIPS VE LİSANS SAĞLAYICILARI YAZILIMIN HATASIZ VEYA KESİNTİSİZ OLARAK ÇALIŞACAĞINI YA DA GEREKSİNİMLERİNİZİ KARŞILAYACAĞINI GARANTİ ETMEZ. İSTEDİĞİNİZ SONUÇLARI ELDE ETMEK İÇİN BU YAZILIMI SEÇMİŞ OLMANIZA VE YAZILIMIN KURULUMUNA, KULLANIMINA VE YAZILIMDAN ELDE EDİLECEK SONUÇLARA DAİR TÜM SORUMLULUK SİZE AİTTİR. YÜRÜRLÜKTEKİ YASALARIN İZİN VERDİĞİ ÖLÇÜDE, , PHILIPS VE LİSANS SAĞLAYICILARI DOĞRUDAN VEYA DOLAYLI OLARAK, DOLAYLI TİCARET GARANTİLERİ, BELİRLİ BİR AMACA UYGUNLUK VE YAZILIMIN SUNDUĞU SONUÇLARIN VE BİRLİKTE GELEN MATERYALİN DOĞRULUĞU VEYA EKSİKSİZLİĞİ DAHİL OLMAK, ANCAK BUNLARLA SINIRLI OLMAMAK ÜZERE TÜM GARANTİ VE KOŞULLARDAN FERAGAT EDER. İHLALLERE KARŞI GARANTİ VERİLMEMEKTEDİR. PHILIPS GÜVENLİ İÇERİĞİ YÜKLEYEBİLECEĞİNİZE, KOPYALAYABİLECEĞİNİZE, KAYDEDEBİLECEĞİNİZE, AKTARABİLECEĞİNİZE VE/VEYA YÜRÜTEBİLECEĞİNİZE DAİR GARANTİ VERMEMEKTEDİR.
- 11. SINIRLI YÜKÜMLÜLÜK. PHILIPS VEYA LİSANS SAĞLAYICILARI HİÇBİR KOŞULDA SONUÇ OLARAK DOĞAN, ÖZEL, DOLAYLI VEYA CEZAİ MÜEYYİDEYE YOL AÇAN, KAZANÇ VEYA GELİR KAYBINA YOL AÇAN ZARARLAR, İŞİN YARIDA KALMASI, İŞ BİLGİSİ KAYBI, VERİ KAYBI, İŞLEVSELLİK KAYBI VEYA DİĞER MADDİ ZARARLAR DAHİL OLMAK, ANCAK BUNLARLA SINIRLI OLMAMAK ÜZERE ZARARLAR İÇİN PHILIPS VEYA LİSANS SAĞLAYICILARI BU TÜR ZARARLARA KARŞI UYARILMIŞ OLSA DAHİ YÜKÜMLÜLÜK TAŞIMAZ. PHILIPS VEYA LİSANS SAĞLAYICILARININ TOPLAM YÜKÜMLÜLÜĞÜ HİÇBİR KOŞULDA YAZILIM İÇİN ÖDEDİĞİNİZ BEDELİ VEYA TOPLAM BEŞ STERLİNİ (5,00) AŞAMAZ.
- 12. Ticari markalar. İsbu Anlaşmada, Yazılımda ve başılı kullanıcı belgelerinde kullanılan bazı ürünlerin isimleri ve Philips ismi, Philips'in, lisans sağlayıcılarının ve başka üçüncü şahısların ticari markaları olabilir. Bu ticari markaları kullanma izniniz bulunmamaktadır.
- 13. İhracat Yönetimi. Uygun ihracat ruhsatı veya onayı önceden alınmadıysa, Yazılımı Amerika Birleşik Devletleri İhracat Yönetimi Yasası veya benzer başka bir Amerika Birleşik Devletleri yasa ya da yönetmeliği uyarınca ihracat ruhsatı veya başka bir A.B.D. Hükümet onayının gerekli olacağı hiçbir ülkeye doğrudan veya dolaylı olarak ihraç edemez veya tekrar ihraç edemezsiniz. Yazılımı karşıdan yükleyerek veya kurarak bu İhracat hükmünü kabul etmiş olursunuz.
- 14. Yürürlükteki Kanun. Bu Anlaşma, kanunların çakışması ilkesine atıfta bulunmaksızın, ikamet ettiğiniz ülkenin kanunlarına tabidir. Siz ve Philips arasında bu Anlaşma ile ilgili olarak çıkabilecek ihtilaflar, ikamet ettiğiniz ülkenin mahkemeleri tarafından alınacak münhasır olmayan kararlara tabi olacaktır.
- 15. Genel. İşbu Anlaşma siz ve Philips arasındaki tüm anlaşmayı içerir ve Yazılım ve kullanıcı belgeleriyle ilgili daha önceki tüm hükümlerin ve yükümlülüklerin, iletişim ve sunum düzenlemelerinin yerine geçer. İşbu Anlaşmanın bir kısmı geçersiz kılınırsa, Anlaşmanın geriye kalan bölümü yürürlükte kalacaktır. İşbu Anlaşma tüketici konumundaki şahısların yasal hakları etkilenmez.

EULA-Turkish September 2009

# License Texts and Acknowledgements for any open source software used in this Philips product

Instructions to obtain source code for this software can be found in the user manual.

## 1. U-boot

#### #

# (C) Copyright 2000 - 2008 # Wolfgang Denk, DENX Software Engineering, wd@denx.de. # # See file CREDITS for list of people who contributed to this # project. # # This program is free software; you can redistribute it and/or # modify it under the terms of the GNU General Public License as # published by the Free Software Foundation; either version 2 of # the License, or (at your option) any later version. # # This program is distributed in the hope that it will be useful, # but WITHOUT ANY WARRANTY; without even the implied warranty of # MERCHANTABILITY or FITNESS FOR A PARTICULAR PURPOSE. See the # GNU General Public License for more details. # # You should have received a copy of the GNU General Public License # along with this program; if not, write to the Free Software # Foundation, Inc., 59 Temple Place, Suite 330, Boston, # MA 02111-1307 USA # A copy of the GPL is included below at item 2.

## 2. Linux kernel

NOTE! This copyright does \*not\* cover user programs that use kernel services by normal system calls - this is merely considered normal use of the kernel, and does \*not\* fall under the heading of "derived work". Also note that the GPL below is copyrighted by the Free Software Foundation, but the instance of code that it

refers to (the linux kernel) is copyrighted by me and others who actually wrote it. Also note that the only valid version of the GPL as far as the kernel is concerned is \_this\_ particular version of the license (ie v2, not v2.2 or v3.x or whatever), unless explicitly otherwise stated.

Linus Torvalds

---------------------------------------- GNU GENERAL PUBLIC LICENSE Version 2, June 1991 Copyright (C) 1989, 1991 Free Software Foundation, Inc. 675 Mass Ave, Cambridge, MA 02139, USA

Everyone is permitted to copy and distribute verbatim copies of this license document, but changing it is not allowed.

#### Preamble

The licenses for most software are designed to take away your freedom to share and change it. By contrast, the GNU General Public License is intended to guarantee your freedom to share and change free software--to make sure the software is free for all its users. This General Public License applies to most of the Free Software Foundation's software and to any other program whose authors commit to using it. (Some other Free Software Foundation software is covered by the GNU Library General Public License instead.) You can apply it to your programs, too.

When we speak of free software, we are referring to freedom, not price. Our General Public Licenses are designed to make sure that you have the freedom to distribute copies of free software (and charge for this service if you wish), that you receive source code or can get it if you want it, that you can change the software or use pieces of it in new free programs; and that you know you can do these things.

To protect your rights, we need to make restrictions that forbid anyone to deny you these rights or to ask you to surrender the rights. These restrictions translate to certain responsibilities for you if you distribute copies of the software, or if you modify it.

For example, if you distribute copies of such a program, whether gratis or for a fee, you must give the recipients all the rights that you have. You must make sure that they, too, receive or can get the source code. And you must show them these terms so they know their rights.

We protect your rights with two steps: (1) copyright the software, and (2) offer you this license which gives you legal permission to copy, distribute and/or modify the software.

Also, for each author's protection and ours, we want to make certain that everyone understands that there is no warranty for this free software. If the software is modified by someone else and passed on, we want its recipients to know that what they have is not the original, so that any problems introduced by others will not reflect on the original authors' reputations.

Finally, any free program is threatened constantly by software patents. We wish to avoid the danger that redistributors of a free program will individually obtain patent licenses, in effect making the program proprietary. To prevent this, we have made it clear that any patent must be licensed for everyone's free use or not licensed at all.

The precise terms and conditions for copying, distribution and modification follow.

#### GNU GENERAL PUBLIC LICENSE TERMS AND CONDITIONS FOR COPYING, DISTRIBUTION AND MODIFICATION

0. This License applies to any program or other work which contains a notice placed by the copyright holder saying it may be distributed under the terms of this General Public License. The "Program", below, refers to any such program or work, and a "work based on the Program" means either the Program or any derivative work under copyright law: that is to say, a work containing the Program or a portion of it, either verbatim or with modifications and/or translated into another language. (Hereinafter, translation is included without limitation in the term "modification".) Each licensee is addressed as "you".

Activities other than copying, distribution and modification are not covered by this License; they are outside its scope. The act of running the Program is not restricted, and the output from the Program is covered only if its contents constitute a work based on the Program (independent of having been made by running the Program). Whether that is true depends on what the Program does.

1. You may copy and distribute verbatim copies of the Program's source code as you receive it, in any medium, provided that you conspicuously and appropriately publish on each copy an appropriate copyright notice and disclaimer of warranty; keep intact all the notices that refer to this License and to the absence of any warranty; and give any other recipients of the Program a copy of this License along with the Program.

You may charge a fee for the physical act of transferring a copy, and you may at your option offer warranty protection in exchange for a fee.

- 2. You may modify your copy or copies of the Program or any portion of it, thus forming a work based on the Program, and copy and distribute such modifications or work under the terms of Section 1 above, provided that you also meet all of these conditions:
	- a) You must cause the modified files to carry prominent notices stating that you changed the files and the date of any change.
	- b) You must cause any work that you distribute or publish, that in whole or in part contains or is derived from the Program or any part thereof, to be licensed as a whole at no charge to all third parties under the terms of this License.
	- c) If the modified program normally reads commands interactively when run, you must cause it, when started running for such interactive use in the most ordinary way, to print or display an announcement including an appropriate copyright notice and a notice that there is no warranty (or else, saying that you provide a warranty) and that users may redistribute the program under these conditions, and telling the user how to view a copy of this License. (Exception: if the Program itself is interactive but does not normally print such an announcement, your work based on the Program is not required to print an announcement.)

These requirements apply to the modified work as a whole. If identifiable sections of that work are not derived from the Program, and can be reasonably considered independent and separate works in themselves, then this License, and its terms, do not apply to those sections when you distribute them as separate works. But when you distribute the same sections as part of a whole which is a work based on the Program, the distribution of the whole must be on the terms of this License, whose permissions for other licensees extend to the entire whole, and thus to each and every part regardless of who wrote it.

Thus, it is not the intent of this section to claim rights or contest your rights to work written entirely by you; rather, the intent is to exercise the right to control the distribution of derivative or collective works based on the Program.

In addition, mere aggregation of another work not based on the Program with the Program (or with a work based on the Program) on a volume of a storage or distribution medium does not bring the other work under the scope of this License.

- 3. You may copy and distribute the Program (or a work based on it, under Section 2) in object code or executable form under the terms of Sections 1 and 2 above provided that you also do one of the following:
	- a) Accompany it with the complete corresponding machine-readable source code, which must be distributed under the terms of Sections 1 and 2 above on a medium customarily used for software interchange; or,
	- b) Accompany it with a written offer, valid for at least three years, to give any third party, for a charge no more than your cost of physically performing source distribution, a complete machine-readable copy of the corresponding source code, to be distributed under the terms of Sections 1 and 2 above on a medium customarily used for software interchange; or,
	- c) Accompany it with the information you received as to the offer to distribute corresponding source code. (This alternative is allowed only for noncommercial distribution and only if you received the program in object code or executable form with such an offer, in accord with Subsection b above.)

The source code for a work means the preferred form of the work for making modifications to it. For an executable work, complete source code means all the source code for all modules it contains, plus any associated interface definition files, plus the scripts used to control compilation and installation of the executable. However, as a special exception, the source code distributed need not include anything that is normally distributed (in either source or binary form) with the major components (compiler, kernel, and so on) of the operating system on which the executable runs, unless that component itself accompanies the executable.

If distribution of executable or object code is made by offering access to copy from a designated place, then offering equivalent access to copy the source code from the same place counts as distribution of the source code, even though third parties are not compelled to copy the source along with the object code.

- 4. You may not copy, modify, sublicense, or distribute the Program except as expressly provided under this License. Any attempt otherwise to copy, modify, sublicense or distribute the Program is void, and will automatically terminate your rights under this License. However, parties who have received copies, or rights, from you under this License will not have their licenses terminated so long as such parties remain in full compliance.
- 5. You are not required to accept this License, since you have not signed it. However, nothing else grants you permission to modify or distribute the Program or its derivative works. These actions are prohibited by law if you do not accept this License. Therefore, by modifying or distributing the Program (or any work based on the Program), you indicate your acceptance of this License to do so, and all its terms and conditions for copying, distributing or modifying the Program or works based on it.
- 6. Each time you redistribute the Program (or any work based on the Program), the recipient automatically receives a license from the original licensor to copy, distribute or modify the Program subject to these terms and conditions. You may not impose any further restrictions on the recipients' exercise of the rights granted herein. You are not responsible for enforcing compliance by third parties to this License.
- 7. If, as a consequence of a court judgment or allegation of patent infringement or for any other reason (not limited to patent issues), conditions are imposed on you (whether by court order, agreement or otherwise) that contradict the conditions of this License, they do not excuse you from the conditions of this License. If you cannot distribute so as to satisfy simultaneously your obligations under this License and any other pertinent obligations, then as a consequence you may not distribute the Program at all. For example, if a patent license would not permit royalty-free redistribution of the Program by all those who receive copies directly or indirectly through you, then the only way you could satisfy both it and this License would be to refrain entirely from distribution of the Program.

If any portion of this section is held invalid or unenforceable under any particular circumstance, the balance of the section is intended to apply and the section as a whole is intended to apply in other circumstances.

It is not the purpose of this section to induce you to infringe any patents or other property right claims or to contest validity of any such claims; this section has the sole purpose of protecting the integrity of the free software distribution system, which is implemented by public license practices. Many people have made generous contributions to the wide range of software distributed through that system in reliance on consistent application of that system; it is up to the author/donor to decide if he or she is willing to distribute software through any other system and a licensee cannot impose that choice.

This section is intended to make thoroughly clear what is believed to be a consequence of the rest of this License.

- 8. If the distribution and/or use of the Program is restricted in certain countries either by patents or by copyrighted interfaces, the original copyright holder who places the Program under this License may add an explicit geographical distribution limitation excluding those countries, so that distribution is permitted only in or among countries not thus excluded. In such case, this License incorporates the limitation as if written in the body of this License.
- 9. The Free Software Foundation may publish revised and/or new versions of the General Public License from time to time. Such new versions will be similar in spirit to the present version, but may differ in detail to address new problems or concerns.

Each version is given a distinguishing version number. If the Program specifies a version number of this License which applies to it and "any later version", you have the option of following the terms and conditions either of that version or of any later version published by the Free Software Foundation. If the Program does not specify a version number of this License, you may choose any version ever published by the Free Software Foundation.

10. If you wish to incorporate parts of the Program into other free programs whose distribution conditions are different, write to the author to ask for permission. For software which is copyrighted by the Free Software Foundation, write to the Free Software Foundation; we sometimes make exceptions for this. Our decision will be guided by the two goals of preserving the free status of all derivatives of our free software and of promoting the sharing and reuse of software generally.

#### NO WARRANTY

- 11. BECAUSE THE PROGRAM IS LICENSED FREE OF CHARGE, THERE IS NO WARRANTY FOR THE PROGRAM, TO THE EXTENT PERMITTED BY APPLICABLE LAW. EXCEPT WHEN OTHERWISE STATED IN WRITING THE COPYRIGHT HOLDERS AND/OR OTHER PARTIES PROVIDE THE PROGRAM "AS IS" WITHOUT WARRANTY OF ANY KIND, EITHER EXPRESSED OR IMPLIED, INCLUDING, BUT NOT LIMITED TO, THE IMPLIED WARRANTIES OF MERCHANTABILITY AND FITNESS FOR A PARTICULAR PURPOSE. THE ENTIRE RISK AS TO THE QUALITY AND PERFORMANCE OF THE PROGRAM IS WITH YOU. SHOULD THE PROGRAM PROVE DEFECTIVE, YOU ASSUME THE COST OF ALL NECESSARY SERVICING, REPAIR OR CORRECTION.
- 12. IN NO EVENT UNLESS REQUIRED BY APPLICABLE LAW OR AGREED TO IN WRITING WILL ANY COPYRIGHT HOLDER, OR ANY OTHER PARTY WHO MAY MODIFY AND/OR REDISTRIBUTE THE PROGRAM AS PERMITTED ABOVE, BE LIABLE TO YOU FOR DAMAGES, INCLUDING ANY GENERAL, SPECIAL, INCIDENTAL OR CONSEQUENTIAL DAMAGES ARISING OUT OF THE USE OR INABILITY TO USE THE PROGRAM (INCLUDING BUT NOT LIMITED TO LOSS OF DATA OR DATA BEING RENDERED INACCURATE OR LOSSES SUSTAINED BY YOU OR THIRD PARTIES OR A FAILURE OF THE PROGRAM TO OPERATE WITH ANY OTHER PROGRAMS), EVEN IF SUCH HOLDER OR OTHER PARTY HAS BEEN ADVISED OF THE POSSIBILITY OF SUCH DAMAGES.

#### END OF TERMS AND CONDITIONS

#### Appendix: How to Apply These Terms to Your New Programs

If you develop a new program, and you want it to be of the greatest possible use to the public, the best way to achieve this is to make it free software which everyone can redistribute and change under these terms.

To do so, attach the following notices to the program. It is safest to attach them to the start of each source file to most effectively convey the exclusion of warranty; and each file should have at least the "copyright" line and a pointer to where the full notice is found.

<one line to give the program's name and a brief idea of what it does.> Copyright (C) 19yy <name of author>

This program is free software; you can redistribute it and/or modify it under the terms of the GNU General Public License as published by the Free Software Foundation; either version 2 of the License, or (at your option) any later version.

This program is distributed in the hope that it will be useful, but WITHOUT ANY WARRANTY; without even the implied warranty of MERCHANTABILITY or FITNESS FOR A PARTICULAR PURPOSE. See the GNU General Public License for more details.

You should have received a copy of the GNU General Public License along with this program; if not, write to the Free Software Foundation, Inc., 675 Mass Ave, Cambridge, MA 02139, USA.

Also add information on how to contact you by electronic and paper mail.

If the program is interactive, make it output a short notice like this when it starts in an interactive mode:

Gnomovision version 69, Copyright (C) 19yy name of author

Gnomovision comes with ABSOLUTELY NO WARRANTY; for details type `show w'.

This is free software, and you are welcome to redistribute it under certain conditions; type `show c' for details.

The hypothetical commands `show w' and `show c' should show the appropriate parts of the General Public License. Of course, the commands you use may be called something other than `show w' and `show c'; they could even be mouse-clicks or menu items--whatever suits your program.

You should also get your employer (if you work as a programmer) or your school, if any, to sign a "copyright disclaimer" for the program, if necessary. Here is a sample; alter the names:

Yoyodyne, Inc., hereby disclaims all copyright interest in the program `Gnomovision' (which makes passes at compilers) written by James Hacker.

<signature of Ty Coon>, 1 April 1989 Ty Coon, President of Vice

This General Public License does not permit incorporating your program into proprietary programs. If your program is a subroutine library, you may consider it more useful to permit linking proprietary applications with the library. If this is what you want to do, use the GNU Library General Public License instead of this License.

## 3. Busybox, the Linux IR control package and SquashFS

Busybox, the Linux IR control package and SquashFS are subject to the GPL, a copy of which is included at item 2.

#### 4. DirectFB, glibc, libusb-compat,libusb and mtd-utils

DirectFB glibc, libmtp and libusb are subject to the following license:

GNU LESSER GENERAL PUBLIC LICENSE

Version 2.1, February 1999

Copyright (C) 1991, 1999 Free Software Foundation, Inc.

59 Temple Place, Suite 330, Boston, MA 02111-1307 USA

Everyone is permitted to copy and distribute verbatim copies of this license document, but changing it is not allowed.

[This is the first released version of the Lesser GPL. It also counts as the successor of the GNU Library Public License, version 2, hence the version number 2.1.]

#### Preamble

The licenses for most software are designed to take away your freedom to share and change it. By contrast, the GNU General Public Licenses are intended to guarantee your freedom to share and change free software--to make sure the software is free for all its users.

This license, the Lesser General Public License, applies to some specially designated software packages--typically libraries--of the Free Software Foundation and other authors who decide to use it. You can use it too, but we suggest you first think carefully about whether this license or the ordinary General Public License is the better strategy to use in any particular case, based on the explanations below.

When we speak of free software, we are referring to freedom of use, not price. Our General Public Licenses are designed to make sure that you have the freedom to distribute copies of free software (and charge for this service if you wish); that you receive source code or can get it if you want it; that you can change the software and use pieces of it in new free programs; and that you are informed that you can do these things.

To protect your rights, we need to make restrictions that forbid distributors to deny you these rights or to ask you to surrender these rights. These restrictions translate to certain responsibilities for you if you distribute copies of the library or if you modify it.

For example, if you distribute copies of the library, whether gratis or for a fee, you must give the recipients all the rights that we gave you. You must make sure that they, too, receive or can get the source code. If you link other code with the library, you must provide complete object files to the recipients, so that they can relink them with the library after making changes to the library and recompiling it. And you must show them these terms so they know their rights.

We protect your rights with a two-step method: (1) we copyright the library, and (2) we offer you this license, which gives you legal permission to copy, distribute and/or modify the library.

To protect each distributor, we want to make it very clear that there is no warranty for the free library. Also, if the library is modified by someone else and passed on, the recipients should know that what they have is not the original version, so that the original author's reputation will not be affected by problems that might be introduced by others.

Finally, software patents pose a constant threat to the existence of any free program. We wish to make sure that a company cannot effectively restrict the users of a free program by obtaining a restrictive license from a patent holder. Therefore, we insist that any patent license obtained for a version of the library must be consistent with the full freedom of use specified in this license.

Most GNU software, including some libraries, is covered by the ordinary GNU General Public License. This license, the GNU Lesser General Public License, applies to certain designated libraries, and is quite different from the ordinary General Public License. We use this license for certain libraries in order to permit linking those libraries into non-free programs.

When a program is linked with a library, whether statically or using a shared library, the combination of the two is legally speaking a combined work, a derivative of the original library. The ordinary General Public License therefore permits such linking only if the entire combination fits its criteria of freedom. The Lesser General Public License permits more lax criteria for linking other code with the library.

We call this license the "Lesser" General Public License because it does Less to protect the user's freedom than the ordinary General Public License. It also provides other free software developers Less of an advantage over competing non-free programs. These disadvantages are the reason we use the ordinary General Public License for many libraries. However, the Lesser license provides advantages in certain special circumstances.

For example, on rare occasions, there may be a special need to encourage the widest possible use of a certain library, so that it becomes a de-facto standard. To achieve this, non-free programs must be allowed to use the library. A more frequent case is that a free library does the same job as widely used non-free libraries. In this case, there is little to gain by limiting the free library to free software only, so we use the Lesser General Public License.

In other cases, permission to use a particular library in non-free programs enables a greater number of people to use a large body of free software. For example, permission to use the GNU C Library in non-free programs enables many more people to use the whole GNU operating system, as well as its variant, the GNU/Linux operating system.

Although the Lesser General Public License is Less protective of the users' freedom, it does ensure that the user of a program that is linked with the Library has the freedom and the wherewithal to run that program using a modified version of the Library.

The precise terms and conditions for copying, distribution and modification follow. Pay close attention to the difference between a "work based on the library" and a "work that uses the library". The former contains code derived from the library, whereas the latter must be combined with the library in order to run.

#### GNU LESSER GENERAL PUBLIC LICENSE

#### TERMS AND CONDITIONS FOR COPYING, DISTRIBUTION AND MODIFICATION

0. This License Agreement applies to any software library or other program which contains a notice placed by the copyright holder or other authorized party saying it may be distributed under the terms of this Lesser General Public License (also called "this License").

Each licensee is addressed as "you".

A "library" means a collection of software functions and/or data prepared so as to be conveniently linked with application programs (which use some of those functions and data) to form executables.

The "Library", below, refers to any such software library or work which has been distributed under these terms. A "work based on the Library" means either the Library or any derivative work under copyright law: that is to say, a work containing the Library or a portion of it, either verbatim or with modifications and/or translated straightforwardly into another language. (Hereinafter, translation is included without limitation in the term "modification".)

"Source code" for a work means the preferred form of the work for making modifications to it. For a library, complete source code means all the source code for all modules it contains, plus any associated interface definition files, plus the scripts used to control compilation and installation of the library.

Activities other than copying, distribution and modification are not covered by this License; they are outside its scope. The act of running a program using the Library is not restricted, and output from such a program is covered only if its contents constitute a work based on the Library (independent of the use of the Library in a tool for writing it). Whether that is true depends on what the Library does and what the program that uses the Library does.

1. You may copy and distribute verbatim copies of the Library's complete source code as you receive it, in any medium, provided that you conspicuously and appropriately publish on each copy an appropriate copyright notice and disclaimer of warranty; keep intact all the notices that refer to this License and to the absence of any warranty; and distribute a copy of this License along with the Library.

You may charge a fee for the physical act of transferring a copy, and you may at your option offer warranty protection in exchange for a fee.

- 2. You may modify your copy or copies of the Library or any portion of it, thus forming a work based on the Library, and copy and distribute such modifications or work under the terms of Section 1 above, provided that you also meet all of these conditions:
	- a) The modified work must itself be a software library.
	- b) You must cause the files modified to carry prominent notices stating that you changed the files and the date of any change.
	- c) You must cause the whole of the work to be licensed at no charge to all third parties under the terms of this License.
	- d) If a facility in the modified Library refers to a function or a table of data to be supplied by an application program that uses the facility, other than as an argument passed when the facility is invoked, then you must make a good faith effort to ensure that, in the event an application does not supply such function or table, the facility still operates, and performs whatever part of its purpose remains meaningful.

(For example, a function in a library to compute square roots has a purpose that is entirely well-defined independent of the application. Therefore, Subsection 2d requires that any application-supplied function or table used by this function must be optional: if the application does not supply it, the square root function must still compute square roots.)

These requirements apply to the modified work as a whole. If identifiable sections of that work are not derived from the Library, and can be reasonably considered independent and separate works in themselves, then this License, and its terms, do not apply to those sections when you distribute them as separate works. But when you distribute the same sections as part of a whole which is a work based on the Library, the distribution of the whole must be on the terms of this License, whose permissions for other licensees extend to the entire whole, and thus to each and every part regardless of who wrote it.

Thus, it is not the intent of this section to claim rights or contest your rights to work written entirely by you; rather, the intent is to exercise the right to control the distribution of derivative or collective works based on the Library.

In addition, mere aggregation of another work not based on the Library with the Library (or with a work based on the Library) on a volume of a storage or distribution medium does not bring the other work under the scope of this License.

3. You may opt to apply the terms of the ordinary GNU General Public License instead of this License to a given copy of the Library. To do this, you must alter all the notices that refer to this License, so that they refer to the ordinary GNU General Public License, version 2, instead of to this License. (If a newer version than version 2 of the ordinary GNU General Public License has appeared, then you can specify that version instead if you wish.) Do not make any other change in these notices.

Once this change is made in a given copy, it is irreversible for that copy, so the ordinary GNU General Public License applies to all subsequent copies and derivative works made from that copy.

This option is useful when you wish to copy part of the code of the Library into a program that is not a library.

4. You may copy and distribute the Library (or a portion or derivative of it, under Section 2) in object code or executable form under the terms of Sections 1 and 2 above provided that you accompany it with the complete corresponding machine-readable source code, which must be distributed under the terms of Sections 1 and 2 above on a medium customarily used for software interchange.

If distribution of object code is made by offering access to copy from a designated place, then offering equivalent access to copy the source code from the same place satisfies the requirement to distribute the source code, even though third parties are not compelled to copy the source along with the object code.

5. A program that contains no derivative of any portion of the Library, but is designed to work with the Library by being compiled or linked with it, is called a "work that uses the Library". Such a work, in isolation, is not a derivative work of the Library, and therefore falls outside the scope of this License.

However, linking a "work that uses the Library" with the Library creates an executable that is a derivative of the Library (because it contains portions of the Library), rather than a "work that uses the library". The executable is therefore covered by this License.

Section 6 states terms for distribution of such executables.

When a "work that uses the Library" uses material from a header file that is part of the Library, the object code for the work may be a derivative work of the Library even though the source code is not.

Whether this is true is especially significant if the work can be linked without the Library, or if the work is itself a library. The threshold for this to be true is not precisely defined by law.

If such an object file uses only numerical parameters, data structure layouts and accessors, and small macros and small inline functions (ten lines or less in length), then the use of the object file is unrestricted, regardless of whether it is legally a derivative work. (Executables containing this object code plus portions of the Library will still fall under Section 6.)

Otherwise, if the work is a derivative of the Library, you may distribute the object code for the work under the terms of Section 6.

Any executables containing that work also fall under Section 6, whether or not they are linked directly with the Library itself.

6. As an exception to the Sections above, you may also combine or link a "work that uses the Library" with the Library to produce a work containing portions of the Library, and distribute that work under terms of your choice, provided that the terms permit modification of the work for the customer's own use and reverse engineering for debugging such modifications.

You must give prominent notice with each copy of the work that the Library is used in it and that the Library and its use are covered by this License. You must supply a copy of this License. If the work during execution displays copyright notices, you must include the copyright notice for the Library among them, as well as a reference directing the user to the copy of this License. Also, you must do one of these things:

- a) Accompany the work with the complete corresponding machine-readable source code for the Library including whatever changes were used in the work (which must be distributed under Sections 1 and 2 above); and, if the work is an executable linked with the Library, with the complete machine-readable "work that uses the Library", as object code and/or source code, so that the user can modify the Library and then relink to produce a modified executable containing the modified Library. (It is understood that the user who changes the contents of definitions files in the Library will not necessarily be able to recompile the application to use the modified definitions.)
- b) Use a suitable shared library mechanism for linking with the Library. A suitable mechanism is one that (1) uses at run time a copy of the library already present on the user's computer system, rather than copying library functions into the executable, and (2) will operate properly with a modified version of the library, if the user installs one, as long as the modified version is interface-compatible with the version that the work was made with.
- c) Accompany the work with a written offer, valid for at least three years, to give the same user the materials specified in Subsection 6a, above, for a charge no more than the cost of performing this distribution.
- d) If distribution of the work is made by offering access to copy from a designated place, offer equivalent access to copy the above specified materials from the same place.
- e) Verify that the user has already received a copy of these materials or that you have already sent this user a copy.

For an executable, the required form of the "work that uses the library" must include any data and utility programs needed for reproducing the executable from it. However, as a special exception, the materials to be distributed need not include anything that is normally distributed (in either source or binary form) with the major components (compiler, kernel, and so on) of the operating system on which the executable runs, unless that component itself accompanies the executable.

It may happen that this requirement contradicts the license restrictions of other proprietary libraries that do not normally accompany the operating system. Such a contradiction means you cannot use both them and the Library together in an executable that you distribute.

- 7. You may place library facilities that are a work based on the Library side-by-side in a single library together with other library facilities not covered by this License, and distribute such a combined library, provided that the separate distribution of the work based on the Library and of the other library facilities is otherwise permitted, and provided that you do these two things:
	- a) Accompany the combined library with a copy of the same work based on the Library, uncombined with any other library facilities. This must be distributed under the terms of the Sections above.
	- b) Give prominent notice with the combined library of the fact that part of it is a work based on the Library, and explaining where to find the accompanying uncombined form of the same work.
- 8. You may not copy, modify, sublicense, link with, or distribute the Library except as expressly provided under this License. Any attempt otherwise to copy, modify, sublicense, link with, or distribute the Library is void, and will automatically terminate your rights under this License. However, parties who have received copies, or rights, from you under this License will not have their licenses terminated so long as such parties remain in full compliance.
- 9. You are not required to accept this License, since you have not signed it. However, nothing else grants you permission to modify or distribute the Library or its derivative works. These actions are prohibited by law if you do not accept this License. Therefore, by modifying or distributing the Library (or any work based on the Library), you indicate your acceptance of this License to do so, and all its terms and conditions for copying, distributing or modifying the Library or works based on it.
- 10. Each time you redistribute the Library (or any work based on the Library), the recipient automatically receives a license from the original licensor to copy, distribute, link with or modify the Library subject to these terms and conditions. You may not impose any further restrictions on the recipients' exercise of the rights granted herein.

You are not responsible for enforcing compliance by third parties with this License.

11. If, as a consequence of a court judgment or allegation of patent infringement or for any other reason (not limited to patent issues), conditions are imposed on you (whether by court order, agreement or otherwise) that contradict the conditions of this License, they do not excuse you from the conditions of this License. If you cannot distribute so as to satisfy simultaneously your obligations under this License and any other pertinent obligations, then as a consequence you may not distribute the Library at all. For example, if a patent license would not permit royalty-free redistribution of the Library by all those who receive copies directly or indirectly through you, then the only way you could satisfy both it and this License would be to refrain entirely from distribution of the Library.

If any portion of this section is held invalid or unenforceable under any particular circumstance, the balance of the section is intended to apply, and the section as a whole is intended to apply in other circumstances.

It is not the purpose of this section to induce you to infringe any patents or other property right claims or to contest validity of any such claims; this section has the sole purpose of protecting the integrity of the free software distribution system which is implemented by public license practices. Many people have made generous contributions to the wide range of software distributed through that system in reliance on consistent application of that system; it is up to the author/donor to decide if he or she is willing to distribute software through any other system and a licensee cannot impose that choice.

This section is intended to make thoroughly clear what is believed to be a consequence of the rest of this License.

- 12. If the distribution and/or use of the Library is restricted in certain countries either by patents or by copyrighted interfaces, the original copyright holder who places the Library under this License may add an explicit geographical distribution limitation excluding those countries, so that distribution is permitted only in or among countries not thus excluded. In such case, this License incorporates the limitation as if written in the body of this License.
- 13. The Free Software Foundation may publish revised and/or new versions of the Lesser General Public License from time to time. Such new versions will be similar in spirit to the present version, but may differ in detail to address new problems or concerns.

Each version is given a distinguishing version number. If the Library specifies a version number of this License which applies to it and "any later version", you have the option of following the terms and conditions either of that version or of any later version published by the Free Software Foundation. If the Library does not specify a license version number, you may choose any version ever published by the Free Software Foundation.

14. If you wish to incorporate parts of the Library into other free programs whose distribution conditions are incompatible with these, write to the author to ask for permission. For software which is copyrighted by the Free Software Foundation, write to the Free Software Foundation; we sometimes make exceptions for this. Our decision will be guided by the two goals of preserving the free status of all derivatives of our free software and of promoting the sharing and reuse of software generally.

#### NO WARRANTY

15. BECAUSE THE LIBRARY IS LICENSED FREE OF CHARGE, THERE IS NO WARRANTY FOR THE LIBRARY, TO THE EXTENT PERMITTED BY APPLICABLE LAW. EXCEPT WHEN OTHERWISE STATED IN WRITING THE COPYRIGHT HOLDERS AND/OR OTHER PARTIES PROVIDE THE LIBRARY "AS IS" WITHOUT WARRANTY OF ANY KIND, EITHER EXPRESSED OR IMPLIED, INCLUDING, BUT NOT LIMITED TO, THE IMPLIED WARRANTIES OF MERCHANTABILITY AND FITNESS FOR A PARTICULAR PURPOSE. THE ENTIRE RISK AS TO THE QUALITY AND PERFORMANCE OF THE LIBRARY IS WITH

YOU. SHOULD THE LIBRARY PROVE DEFECTIVE, YOU ASSUME THE COST OF ALL NECESSARY SERVICING, REPAIR OR CORRECTION.

16. IN NO EVENT UNLESS REQUIRED BY APPLICABLE LAW OR AGREED TO IN WRITING WILL ANY COPYRIGHT HOLDER, OR ANY OTHER PARTY WHO MAY MODIFY AND/OR REDISTRIBUTE THE LIBRARY AS PERMITTED ABOVE, BE LIABLE TO YOU FOR DAMAGES, INCLUDING ANY GENERAL, SPECIAL, INCIDENTAL OR CONSEQUENTIAL DAMAGES ARISING OUT OF THE USE OR INABILITY TO USE THE LIBRARY (INCLUDING BUT NOT LIMITED TO LOSS OF DATA OR DATA BEING RENDERED INACCURATE OR LOSSES SUSTAINED BY YOU OR THIRD PARTIES OR A FAILURE OF THE LIBRARY TO OPERATE WITH ANY OTHER SOFTWARE), EVEN IF SUCH HOLDER OR OTHER PARTY HAS BEEN ADVISED OF THE POSSIBILITY OF SUCH DAMAGES.

#### END OF TERMS AND CONDITIONS

How to Apply These Terms to Your New Libraries

If you develop a new library, and you want it to be of the greatest possible use to the public, we recommend making it free software that everyone can redistribute and change. You can do so by permitting redistribution under these terms (or, alternatively, under the terms of the ordinary General Public License).

To apply these terms, attach the following notices to the library. It is safest to attach them to the start of each source file to most effectively convey the exclusion of warranty; and each file should have at least the "copyright" line and a pointer to where the full notice is found.

<one line to give the library's name and a brief idea of what it does.>

Copyright (C) <year> <name of author>

This library is free software; you can redistribute it and/or modify it under the terms of the GNU Lesser General Public License as published by the Free Software Foundation; either version 2.1 of the License, or (at your option) any later version.

This library is distributed in the hope that it will be useful, but WITHOUT ANY WARRANTY; without even the implied warranty of MERCHANTABILITY or FITNESS FOR A PARTICULAR PURPOSE. See the GNU Lesser General Public License for more details.

You should have received a copy of the GNU Lesser General Public License along with this library; if not, write to the Free Software Foundation, Inc., 59 Temple Place, Suite 330, Boston, MA 02111-1307 USA

Also add information on how to contact you by electronic and paper mail.

You should also get your employer (if you work as a programmer) or your school, if any, to sign a "copyright disclaimer" for the library, if necessary. Here is a sample; alter the names:

Yoyodyne, Inc., hereby disclaims all copyright interest in the library `Frob' (a library for tweaking knobs) written by James Random Hacker.

<signature of Ty Coon>, 1 April 1990 Ty Coon, President of Vice

That's all there is to it!

## 5. IJG: JPEG software decoder

The authors make NO WARRANTY or representation, either express or implied, with respect to this software, its quality, accuracy, merchantability, or fitness for a particular purpose. This software is provided "AS IS", and you, its user, assume the entire risk as to its quality and accuracy.

This software is copyright (C) 1991-1998, Thomas G. Lane.

All Rights Reserved except as specified below.

Permission is hereby granted to use, copy, modify, and distribute this software (or portions thereof) for any purpose, without fee, subject to these conditions:

- (1) If any part of the source code for this software is distributed, then this README file must be included, with this copyright and no-warranty notice unaltered; and any additions, deletions, or changes to the original files must be clearly indicated in accompanying documentation.
- (2) If only executable code is distributed, then the accompanying documentation must state that "this software is based in part on the work of the Independent IPEG Group".
- (3) Permission for use of this software is granted only if the user accepts full responsibility for any undesirable consequences; the authors accept NO LIABILITY for damages of any kind.

## 6. WPA Supplicant

Copyright (c) 2003-2009, Jouni Malinen <j@w1.fi> and contributors All Rights Reserved.

Redistribution and use in source and binary forms, with or without modification, are permitted provided that the following conditions are met:

- 1. Redistributions of source code must retain the above copyright notice, this list of conditions and the following disclaimer.
- 2. Redistributions in binary form must reproduce the above copyright notice, this list of conditions and the following disclaimer in the documentation and/or other materials provided with the distribution.
- Neither the name(s) of the above-listed copyright holder(s) nor the names of its contributors may be used to endorse or promote products derived from this software without specific prior written permission.

THIS SOFTWARE IS PROVIDED BY THE COPYRIGHT HOLDERS AND CONTRIBUTORS "AS IS" AND ANY EXPRESS OR IMPLIED WARRANTIES, INCLUDING, BUT NOT LIMITED TO, THE IMPLIED WARRANTIES OF MERCHANTABILITY AND FITNESS FOR A PARTICULAR PURPOSE ARE DISCLAIMED. IN NO EVENT SHALL THE COPYRIGHT OWNER OR CONTRIBUTORS BE LIABLE FOR ANY DIRECT, INDIRECT, INCIDENTAL, SPECIAL, EXEMPLARY, OR CONSEQUENTIAL DAMAGES (INCLUDING, BUT NOT LIMITED TO, PROCUREMENT OF SUBSTITUTE GOODS OR SERVICES; LOSS OF USE, DATA, OR PROFITS; OR BUSINESS INTERRUPTION) HOWEVER CAUSED AND ON ANY THEORY OF LIABILITY, WHETHER IN CONTRACT, STRICT LIABILITY, OR TORT (INCLUDING NEGLIGENCE OR OTHERWISE) ARISING IN ANY WAY OUT OF THE USE OF THIS SOFTWARE, EVEN IF ADVISED OF THE POSSIBILITY OF SUCH DAMAGE.

## 7. Unicode Bidirectional Algorithm

For the general privacy policy governing access to this site, see the Unicode Privacy Policy. For trademark usage, see the Unicode Consortium® Trademarks and Logo Policy.

Notice to End User: Terms of Use

Carefully read the following legal agreement ("Agreement"). Use or copying of the software and/or codes provided with this agreement (The "Software") constitutes your acceptance of these terms

Unicode Copyright.

Copyright © 1991-2009 Unicode, Inc. All rights reserved.

Certain documents and files on this website contain a legend indicating that "Modification is permitted." Any person is hereby authorized, without fee, to modify such documents and files to create derivative works conforming to the Unicode® Standard, subject to Terms and Conditions herein.

Any person is hereby authorized, without fee, to view, use, reproduce, and distribute all documents and files solely for informational purposes in the creation of products supporting the Unicode Standard, subject to the Terms and Conditions herein.

Further specifications of rights and restrictions pertaining to the use of the particular set of data files known as the "Unicode Character Database" can be found in Exhibit 1.

Each version of the Unicode Standard has further specifications of rights and restrictions of use. For the book editions, these are found on the back of the title page. For the online edition, certain files (such as the PDF files for book chapters and code charts) carry specific restrictions. All other files are covered under these general Terms of Use. To request a permission to reproduce any part of the Unicode Standard, please contact the Unicode Consortium.

No license is granted to "mirror" the Unicode website where a fee is charged for access to the "mirror" site.

Modification is not permitted with respect to this document. All copies of this document must be verbatim.

Restricted Rights Legend. Any technical data or software which is licensed to the United States of America, its agencies and/or instrumentalities under this Agreement is commercial technical data or commercial computer software developed exclusively at private expense as defined in FAR 2.101, or DFARS 252.227-7014 (June 1995), as applicable. For technical data, use, duplication, or disclosure by the Government is subject to restrictions as set forth in DFARS 202.227-7015 Technical Data, Commercial and Items (Nov 1995) and this Agreement. For Software, in accordance with FAR 12-212 or DFARS 227-7202, as applicable, use, duplication or disclosure by the Government is subject to the restrictions set forth in this Agreement.

Warranties and Disclaimers.

This publication and/or website may include technical or typographical errors or other inaccuracies . Changes are periodically added to the information herein; these changes will be incorporated in new editions of the publication and/or website. Unicode may make improvements and/or changes in the product(s) and/or program(s) described in this publication and/or website at any time.

If this file has been purchased on magnetic or optical media from Unicode, Inc. the sole and exclusive remedy for any claim will be exchange of the defective media within ninety (90) days of original purchase.

EXCEPT AS PROVIDED IN SECTION C.2, THIS PUBLICATION AND/OR SOFTWARE IS PROVIDED "AS IS" WITHOUT WARRANTY OF ANY KIND EITHER EXPRESS, IMPLIED, OR STATUTORY, INCLUDING, BUT NOT LIMITED TO, ANY WARRANTIES OF MERCHANTABILITY, FITNESS FOR A PARTICULAR PURPOSE, OR NON-INFRINGEMENT. UNICODE AND ITS LICENSORS ASSUME NO RESPONSIBILITY FOR ERRORS OR OMISSIONS IN THIS PUBLICATION AND/OR SOFTWARE OR OTHER DOCUMENTS WHICH ARE REFERENCED BY OR LINKED TO THIS PUBLICATION OR THE UNICODE WEBSITE.

Waiver of Damages. In no event shall Unicode or its licensors be liable for any special, incidental, indirect or consequential damages of any kind, or any damages whatsoever, whether or not Unicode was advised of the possibility of the damage, including, without limitation, those resulting from the following: loss of use, data or profits, in connection with the use, modification or distribution of this information or its derivatives.

#### Trademarks.

Unicode and the Unicode logo are registered trademarks of Unicode, Inc.

This site contains product names and corporate names of other companies. All product names and company names and logos mentioned herein are the trademarks or registered trademarks of their respective owners. Other products and corporate names mentioned herein which are trademarks of a third party are used only for explanation and for the owners' benefit and with no intent to infringe.

Use of third party products or information referred to herein is at the user's risk.

#### Miscellaneous.

Jurisdiction and Venue. This server is operated from a location in the State of California, United States of America. Unicode makes no representation that the materials are appropriate for use in other locations. If you access this server from other locations, you are responsible for compliance with local laws. This Agreement, all use of this site and any claims and damages resulting from use of this site are governed solely by the laws of the State of California without regard to any principles which would apply the laws of a different jurisdiction. The user agrees that any disputes regarding this site shall be resolved solely in the courts located in Santa Clara County, California. The user agrees said courts have personal jurisdiction and agree to waive any right to transfer the dispute to any other forum.

Modification by Unicode Unicode shall have the right to modify this Agreement at any time by posting it to this site. The user may not assign any part of this Agreement without Unicode's prior written consent.

Taxes. The user agrees to pay any taxes arising from access to this website or use of the information herein, except for those based on Unicode's net income.

Severability. If any provision of this Agreement is declared invalid or unenforceable, the remaining provisions of this Agreement shall remain in effect.

Entire Agreement. This Agreement constitutes the entire agreement between the parties.

--------------------------------------------------------------------------------

#### EXHIBIT 1

#### UNICODE, INC. LICENSE AGREEMENT - DATA FILES AND SOFTWARE

Unicode Data Files include all data files under the directories http://www.unicode.org/Public/, http://www. unicode.org/reports/, and http://www.unicode.org/cldr/data/ . Unicode Software includes any source code published in the Unicode Standard or under the directories http://www.unicode.org/Public/, http://www.unicode. org/reports/, and http://www.unicode.org/cldr/data/.

NOTICE TO USER: Carefully read the following legal agreement. BY DOWNLOADING, INSTALLING, COPYING OR OTHERWISE USING UNICODE INC.'S DATA FILES ("DATA FILES"), AND/OR SOFTWARE ("SOFTWARE"), YOU UNEQUIVOCALLY ACCEPT, AND AGREE TO BE BOUND BY, ALL OF THE TERMS AND CONDITIONS OF THIS AGREEMENT. IF YOU DO NOT AGREE, DO NOT DOWNLOAD, INSTALL, COPY, DISTRIBUTE OR USE THE DATA FILES OR SOFTWARE.

#### COPYRIGHT AND PERMISSION NOTICE

Copyright © 1991-2009 Unicode, Inc. All rights reserved. Distributed under the Terms of Use in http://www. unicode.org/copyright.html.

Permission is hereby granted, free of charge, to any person obtaining a copy of the Unicode data files and any associated documentation (the "Data Files") or Unicode software and any associated documentation (the "Software") to deal in the Data Files or Software without restriction, including without limitation the rights to use, copy, modify, merge, publish, distribute, and/or sell copies of the Data Files or Software, and to permit persons to whom the Data Files or Software are furnished to do so, provided that (a) the above copyright notice(s) and this permission notice appear with all copies of the Data Files or Software, (b) both the above

copyright notice(s) and this permission notice appear in associated documentation, and (c) there is clear notice in each modified Data File or in the Software as well as in the documentation associated with the Data File(s) or Software that the data or software has been modified.

THE DATA FILES AND SOFTWARE ARE PROVIDED "AS IS", WITHOUT WARRANTY OF ANY KIND, EXPRESS OR IMPLIED, INCLUDING BUT NOT LIMITED TO THE WARRANTIES OF MERCHANTABILITY, FITNESS FOR A PARTICULAR PURPOSE AND NONINFRINGEMENT OF THIRD PARTY RIGHTS. IN NO EVENT SHALL THE COPYRIGHT HOLDER OR HOLDERS INCLUDED IN THIS NOTICE BE LIABLE FOR ANY CLAIM, OR ANY SPECIAL INDIRECT OR CONSEQUENTIAL DAMAGES, OR ANY DAMAGES WHATSOEVER RESULTING FROM LOSS OF USE, DATA OR PROFITS, WHETHER IN AN ACTION OF CONTRACT, NEGLIGENCE OR OTHER TORTIOUS ACTION, ARISING OUT OF OR IN CONNECTION WITH THE USE OR PERFORMANCE OF THE DATA FILES OR SOFTWARE.

Except as contained in this notice, the name of a copyright holder shall not be used in advertising or otherwise to promote the sale, use or other dealings in these Data Files or Software without prior written authorization of the copyright holder.

--------------------------------------------------------------------------------

Unicode and the Unicode logo are trademarks of Unicode, Inc., and may be registered in some jurisdictions. All other trademarks and registered trademarks mentioned herein are the property of their respective owners. --------------------------------------------------------------------------------

## 8. OpenSSL.

Open SSL is an Open Source toolkit implementing the Secure Sockets Layer (SSL v2/v3) and Transport Layer Security (TLS v1) protocols as well as a full-strength general purpose cryptography library.

See http://www.openssl.org/, and in particular http://www.openssl.org/source/license.html.

The license conditions are copied below.

The OpenSSL toolkit stays under a dual license, i.e. both the conditions of the OpenSSL License and the original SSLeay license apply to the toolkit.

See below for the actual license texts. Actually both licenses are BSD-style

Open Source licenses. In case of any license issues related to OpenSSL, please contact openssl-core@openssl. org.

OpenSSL License

---------------

/\* =====================================================

\* Copyright (c) 1998-2008 The OpenSSL Project. All rights reserved.

\*  $\hspace{0.1mm}^*$  Redistribution and use in source and binary forms, with or without

\* modification, are permitted provided that the following conditions

- \* are met: \*
- \* 1. Redistributions of source code must retain the above copyright
- notice, this list of conditions and the following disclaimer.
- \* \* 2. Redistributions in binary form must reproduce the above copyright
- $*$  notice, this list of conditions and the following disclaimer in  $*$
- \* the documentation and/or other materials provided with the
- distribution.

\* \* 3. All advertising materials mentioning features or use of this

- \* software must display the following acknowledgment:
- \* "This product includes software developed by the OpenSSL Project
- for use in the OpenSSL Toolkit. (http://www.openssl.org/)"
- \* \* 4. The names "OpenSSL Toolkit" and "OpenSSL Project" must not be used to
- \* endorse or promote products derived from this software without
- \* prior written permission. For written permission, please contact
- openssl-core@openssl.org.

\* \* 5. Products derived from this software may not be called "OpenSSL"

- \* nor may "OpenSSL" appear in their names without prior written
- \* permission of the OpenSSL Project.
- \*
- \* 6. Redistributions of any form whatsoever must retain the following
- \* acknowledgment:
- \* "This product includes software developed by the OpenSSL Project
- for use in the OpenSSL Toolkit (http://www.openssl.org/)"

\* \* THIS SOFTWARE IS PROVIDED BY THE OpenSSL PROJECT ``AS IS'' AND ANY \* EXPRESSED OR IMPLIED WARRANTIES, INCLUDING, BUT NOT LIMITED TO, THE \* IMPLIED WARRANTIES OF MERCHANTABILITY AND FITNESS FOR A PARTICULAR \* PURPOSE ARE DISCLAIMED. IN NO EVENT SHALL THE OpenSSL PROJECT OR \* ITS CONTRIBUTORS BE LIABLE FOR ANY DIRECT, INDIRECT, INCIDENTAL, \* SPECIAL, EXEMPLARY, OR CONSEQUENTIAL DAMAGES (INCLUDING, BUT \* NOT LIMITED TO, PROCUREMENT OF SUBSTITUTE GOODS OR SERVICES; \* LOSS OF USE, DATA, OR PROFITS; OR BUSINESS INTERRUPTION) \* HOWEVER CAUSED AND ON ANY THEORY OF LIABILITY, WHETHER IN \* CONTRACT, STRICT LIABILITY, OR TORT (INCLUDING NEGLIGENCE OR \* OTHERWISE) ARISING IN ANY WAY OUT OF THE USE OF THIS SOFTWARE, \* EVEN IF ADVISED OF THE POSSIBILITY OF SUCH DAMAGE. \* ====================================================== \*  $^\ast$  This product includes cryptographic software written by Eric Young \* (eay@cryptsoft.com). This product includes software written by Tim \* Hudson (tjh@cryptsoft.com). \* \*/

Original SSLeay License

-----------------------

/\* Copyright (C) 1995-1998 Eric Young (eay@cryptsoft.com)

\* All rights reserved.

- \*
- \* This package is an SSL implementation written
- \* by Eric Young (eay@cryptsoft.com).
- \* The implementation was written so as to conform with Netscapes SSL.
- \* \* This library is free for commercial and non-commercial use as long as
- \* the following conditions are aheared to. The following conditions
- \* apply to all code found in this distribution, be it the RC4, RSA,
- \* lhash, DES, etc., code; not just the SSL code. The SSL documentation
- \* included with this distribution is covered by the same copyright terms
- \* except that the holder is Tim Hudson (tjh@cryptsoft.com).
- \* \* Copyright remains Eric Young's, and as such any Copyright notices in \* the code are not to be removed.
- \* If this package is used in a product, Eric Young should be given attribution \* as the author of the parts of the library used.
- \* This can be in the form of a textual message at program startup or
- \* in documentation (online or textual) provided with the package.
- \*
- \* Redistribution and use in source and binary forms, with or without \* modification, are permitted provided that the following conditions \* are met:
- \* 1. Redistributions of source code must retain the copyright
- notice, this list of conditions and the following disclaimer.
- \* 2. Redistributions in binary form must reproduce the above copyright
- \* notice, this list of conditions and the following disclaimer in the
- documentation and/or other materials provided with the distribution.
- \* 3. All advertising materials mentioning features or use of this software
- must display the following acknowledgement:
- \* "This product includes cryptographic software written by
- \* Eric Young (eay@cryptsoft.com)"
- The word 'cryptographic' can be left out if the rouines from the library
- being used are not cryptographic related :-).
- \* 4. If you include any Windows specific code (or a derivative thereof) from
- \* the apps directory (application code) you must include an acknowledgement:
- \* "This product includes software written by Tim Hudson (tjh@cryptsoft.com)"

\* \* THIS SOFTWARE IS PROVIDED BY ERIC YOUNG ``AS IS'' AND ANY EXPRESS OR \* IMPLIED WARRANTIES, INCLUDING, BUT NOT LIMITED TO, THE IMPLIED \* WARRANTIES OF MERCHANTABILITY AND FITNESS FOR A PARTICULAR \* PURPOSE ARE DISCLAIMED. IN NO EVENT SHALL THE AUTHOR OR \* CONTRIBUTORS BE LIABLE FOR ANY DIRECT, INDIRECT, INCIDENTAL, \* SPECIAL, EXEMPLARY, OR CONSEQUENTIAL DAMAGES (INCLUDING, BUT \* NOT LIMITED TO, PROCUREMENT OF SUBSTITUTE GOODS OR SERVICES; LOSS \* OF USE, DATA, OR PROFITS; OR BUSINESS INTERRUPTION) HOWEVER \* CAUSED AND ON ANY THEORY OF LIABILITY, WHETHER IN CONTRACT, \* STRICT LIABILITY, OR TORT (INCLUDING NEGLIGENCE OR OTHERWISE) \* ARISING IN ANY WAY OUT OF THE USE OF THIS SOFTWARE, EVEN IF ADVISED \* OF THE POSSIBILITY OF SUCH DAMAGE. \*

- \* The licence and distribution terms for any publically available version or
- \* derivative of this code cannot be changed. i.e. this code cannot simply be
- \* copied and put under another distribution licence
- \* [including the GNU Public Licence.]

\*/

## 9. Zlib general purpose compression library

See http://www.zlib.net/, and in particular http://www.zlib.net/zlib\_license.html.

/\* zlib.h -- interface of the 'zlib' general purpose compression library version 1.2.3, July 18th, 2005

Copyright (C) 1995-2005 Jean-loup Gailly and Mark Adler

This software is provided 'as-is', without any express or implied warranty. In no event will the authors be held liable for any damages arising from the use of this software.

Permission is granted to anyone to use this software for any purpose, including commercial applications, and to alter it and redistribute it freely, subject to the following restrictions:

- 1. The origin of this software must not be misrepresented; you must not claim that you wrote the original software. If you use this software in a product, an acknowledgment in the product documentation would be appreciated but is not required.
- 2. Altered source versions must be plainly marked as such, and must not be misrepresented as being the original software.

3. This notice may not be removed or altered from any source distribution.

Jean-loup Gailly jloup@gzip.org

Mark Adler madler@alumni.caltech.edu

\*/

## 10. cURL

COPYRIGHT AND PERMISSION NOTICE

Copyright (c) 1996 - 2009, Daniel Stenberg, <daniel@haxx.se>.

All rights reserved.

Permission to use, copy, modify, and distribute this software for any purpose with or without fee is hereby granted, provided that the above copyright notice and this permission notice appear in all copies.

THE SOFTWARE IS PROVIDED "AS IS", WITHOUT WARRANTY OF ANY KIND, EXPRESS OR IMPLIED, INCLUDING BUT NOT LIMITED TO THE WARRANTIES OF MERCHANTABILITY, FITNESS FOR A PARTICULAR PURPOSE AND NONINFRINGEMENT OF THIRD PARTY RIGHTS. IN NO EVENT SHALL THE AUTHORS OR COPYRIGHT HOLDERS BE LIABLE FOR ANY CLAIM, DAMAGES OR OTHER LIABILITY, WHETHER IN AN ACTION OF CONTRACT, TORT OR OTHERWISE, ARISING FROM, OUT OF OR IN CONNECTION WITH THE SOFTWARE OR THE USE OR OTHER DEALINGS IN THE SOFTWARE.

Except as contained in this notice, the name of a copyright holder shall not be used in advertising or otherwise to promote the sale, use or other dealings in this Software without prior written authorization of the copyright holder.

## 11. Freetype, a Free, High-Quality, and Portable Font Engine

The software is based in part of the work of the FreeType Team. See http://freetype.sourceforge.net/, and in particular http://freetype.sourceforge.net/FTL.TXT. Portions of the relevant license conditions are copied below.

The FreeType Project LICENSE 2006-Jan-27 Copyright 1996-2002, 2006 by David Turner, Robert Wilhelm, and Werner Lemberg

… 1. No Warranty ------------------

> THE FREETYPE PROJECT IS PROVIDED `AS IS' WITHOUT WARRANTY OF ANY KIND, EITHER EXPRESS OR IMPLIED, INCLUDING, BUT NOT LIMITED TO, WARRANTIES OF MERCHANTABILITY AND FITNESS FOR A PARTICULAR PURPOSE. IN NO EVENT WILL ANY OF THE AUTHORS OR COPYRIGHT HOLDERS BE LIABLE FOR ANY DAMAGES CAUSED BY THE USE OR THE INABILITY TO USE, OF THE FREETYPE PROJECT.

#### 2. Redistribution

-------------------

This license grants a worldwide, royalty-free, perpetual and irrevocable right and license to use, execute, perform, compile, display, copy, create derivative works of, distribute and sublicense the FreeType Project (in both source and object code forms) and derivative works thereof for any purpose; and to authorize others to exercise some or all of the rights granted herein, subject to the following conditions:

… o Redistribution in binary form must provide a disclaimer that states that the software is based in part of the work of the FreeType Team, in the distribution documentation. We also encourage you to put an URL to the FreeType web page in your documentation, though this isn't mandatory. …

## 12. International Components for Unicode

#### COPYRIGHT AND PERMISSION NOTICE

Copyright (c) 1995-2009 International Business Machines Corporation and others

#### All rights reserved.

Permission is hereby granted, free of charge, to any person obtaining a copy of this software and associated documentation files (the "Software"), to deal in the Software without restriction, including without limitation the rights to use, copy, modify, merge, publish, distribute, and/or sell copies of the Software, and to permit persons to whom the Software is furnished to do so, provided that the above copyright notice(s) and this permission notice appear in all copies of the Software and that both the above copyright notice(s) and this permission notice appear in supporting documentation.

THE SOFTWARE IS PROVIDED "AS IS", WITHOUT WARRANTY OF ANY KIND, EXPRESS OR IMPLIED, INCLUDING BUT NOT LIMITED TO THE WARRANTIES OF MERCHANTABILITY, FITNESS FOR A PARTICULAR PURPOSE AND NONINFRINGEMENT OF THIRD PARTY RIGHTS. IN NO EVENT SHALL THE COPYRIGHT HOLDER OR HOLDERS INCLUDED IN THIS NOTICE BE LIABLE FOR ANY CLAIM, OR ANY SPECIAL INDIRECT OR CONSEQUENTIAL DAMAGES, OR ANY DAMAGES WHATSOEVER RESULTING FROM LOSS OF USE, DATA OR PROFITS, WHETHER IN AN ACTION OF CONTRACT, NEGLIGENCE OR OTHER TORTIOUS ACTION, ARISING OUT OF OR IN CONNECTION WITH THE USE OR PERFORMANCE OF THIS SOFTWARE.

Except as contained in this notice, the name of a copyright holder shall not be used in advertising or otherwise to promote the sale, use or other dealings in this Software without prior written authorization of the copyright holder.

## 13. Expat

Copyright (c) 1998, 1999, 2000 Thai Open Source Software Center Ltd and Clark Cooper

Copyright (c) 2001, 2002, 2003, 2004, 2005, 2006 Expat maintainers.

Permission is hereby granted, free of charge, to any person obtaining a copy of this software and associated documentation files (the "Software"), to deal in the Software without restriction, including without limitation the rights to use, copy, modify, merge, publish, distribute, sublicense, and/or sell copies of the Software, and to permit persons to whom the Software is furnished to do so, subject to the following conditions:

The above copyright notice and this permission notice shall be included in all copies or substantial portions of the Software.

THE SOFTWARE IS PROVIDED "AS IS", WITHOUT WARRANTY OF ANY KIND, EXPRESS OR IMPLIED, INCLUDING BUT NOT LIMITED TO THE WARRANTIES OF MERCHANTABILITY, FITNESS FOR A PARTICULAR PURPOSE AND NONINFRINGEMENT.

IN NO EVENT SHALL THE AUTHORS OR COPYRIGHT HOLDERS BE LIABLE FOR ANY CLAIM, DAMAGES OR OTHER LIABILITY, WHETHER IN AN ACTION OF CONTRACT, TORT OR OTHERWISE, ARISING FROM, OUT OF OR IN CONNECTION WITH THE SOFTWARE OR THE USE OR OTHER DEALINGS IN THE SOFTWARE.

## 14. DNS Resolver

The DNS resolver code, taken from BIND 4.9.5, is copyrighted both by UC Berkeley and by Digital Equipment Corporation. The DEC portions are under the following license:

Portions Copyright (C) 1993 by Digital Equipment Corporation.

Permission to use, copy, modify, and distribute this software for any purpose with or without fee is hereby granted, provided that the above copyright notice and this permission notice appear in all copies, and that the name of Digital Equipment Corporation not be used in advertising or publicity pertaining to distribution of the document or software without specific, written prior permission.

THE SOFTWARE IS PROVIDED ``AS IS'' AND DIGITAL EQUIPMENT CORP. DISCLAIMS ALL WARRANTIES WITH REGARD TO THIS SOFTWARE, INCLUDING ALL IMPLIED WARRANTIES OF MERCHANTABILITY AND FITNESS. IN NO EVENT SHALL DIGITAL EQUIPMENT CORPORATION BE LIABLE FOR ANY SPECIAL, DIRECT, INDIRECT, OR CONSEQUENTIAL DAMAGES OR ANY DAMAGES WHATSOEVER RESULTING FROM LOSS OF USE, DATA OR PROFITS, WHETHER IN AN ACTION OF CONTRACT, NEGLIGENCE OR OTHER TORTIOUS ACTION, ARISING OUT OF OR IN CONNECTION WITH THE USE OR PERFORMANCE OF THIS SOFTWARE.

## 15. getnameinfo, getaddrinfo

The files inet/getnameinfo.c and sysdeps/posix/getaddrinfo.c are copyright (C) by Craig Metz and are distributed under the following license:

/\* The Inner Net License, Version 2.00

The author(s) grant permission for redistribution and use in source and binary forms, with or without modification, of the software and documentation provided that the following conditions are met:

- 0. If you receive a version of the software that is specifically labelled as not being for redistribution (check the version message and/or README), you are not permitted to redistribute that version of the software in any way or form.
- 1. All terms of the all other applicable copyrights and licenses must be followed.
- 2. Redistributions of source code must retain the authors' copyright notice(s), this list of conditions, and the following disclaimer.
- 3. Redistributions in binary form must reproduce the authors' copyright notice(s), this list of conditions, and the following disclaimer in the documentation and/or other materials provided with the distribution.
- 4. [The copyright holder has authorized the removal of this clause.]<br>5. Neither the name(s) of the author(s) nor the names of its contri
- Neither the name(s) of the author(s) nor the names of its contributors may be used to endorse or promote products derived from this software without specific prior written permission.

THIS SOFTWARE IS PROVIDED BY ITS AUTHORS AND CONTRIBUTORS ``AS IS'' AND ANY EXPRESS OR IMPLIED WARRANTIES, INCLUDING, BUT NOT LIMITED TO, THE IMPLIED WARRANTIES OF MERCHANTABILITY AND FITNESS FOR A PARTICULAR PURPOSE ARE DISCLAIMED. IN NO EVENT SHALL THE AUTHORS OR CONTRIBUTORS BE LIABLE FOR ANY DIRECT, INDIRECT, INCIDENTAL,

SPECIAL, EXEMPLARY, OR CONSEQUENTIAL DAMAGES (INCLUDING, BUT NOT LIMITED TO, PROCUREMENT OF SUBSTITUTE GOODS OR SERVICES; LOSS OF USE, DATA, OR PROFITS; OR BUSINESS INTERRUPTION) HOWEVER CAUSED AND ON ANY THEORY OF LIABILITY, WHETHER IN CONTRACT, STRICT LIABILITY, OR TORT (INCLUDING NEGLIGENCE OR OTHERWISE) ARISING IN ANY WAY OUT OF THE USE OF THIS SOFTWARE, EVEN IF ADVISED OF THE POSSIBILITY OF SUCH DAMAGE.

If these license terms cause you a real problem, contact the author. \*/

## 16. libpng

This copy of the libpng notices is provided for your convenience. In case of any discrepancy between this copy and the notices in the file png.h that is included in the libpng distribution, the latter shall prevail.

COPYRIGHT NOTICE, DISCLAIMER, and LICENSE:

If you modify libpng you may insert additional notices immediately following this sentence.

This code is released under the libpng license.

libpng versions 1.2.6, August 15, 2004, through 1.2.41, December 3, 2009, are Copyright (c) 2004, 2006-2009 Glenn Randers-Pehrson, and are distributed according to the same disclaimer and license as libpng-1.2.5 with the following individual added to the list of Contributing Authors

Cosmin Truta

libpng versions 1.0.7, July 1, 2000, through 1.2.5 - October 3, 2002, are

Copyright (c) 2000-2002 Glenn Randers-Pehrson, and are distributed according to the same disclaimer and license as libpng-1.0.6 with the following individuals added to the list of Contributing Authors

Simon-Pierre Cadieux

Eric S. Raymond

Gilles Vollant

and with the following additions to the disclaimer:

There is no warranty against interference with your enjoyment of the library or against infringement. There is no warranty that our efforts or the library will fulfill any of your particular purposes or needs. This library is provided with all faults, and the entire risk of satisfactory quality, performance, accuracy, and effort is with the user.

libpng versions 0.97, January 1998, through 1.0.6, March 20, 2000, are Copyright (c) 1998, 1999 Glenn Randers-Pehrson, and are distributed according to the same disclaimer and license as libpng-0.96, with the following individuals added to the list of Contributing Authors:

Tom Lane

Glenn Randers-Pehrson

Willem van Schaik

libpng versions 0.89, June 1996, through 0.96, May 1997, are Copyright (c) 1996, 1997 Andreas Dilger

Distributed according to the same disclaimer and license as libpng-0.88, with the following individuals added to the list of Contributing Authors:

John Bowler

Kevin Bracey

Sam Bushell

Magnus Holmgren

Greg Roelofs

Tom Tanner

libpng versions 0.5, May 1995, through 0.88, January 1996, are Copyright (c) 1995, 1996 Guy Eric Schalnat, Group 42, Inc.

For the purposes of this copyright and license, "Contributing Authors" is defined as the following set of individuals:

Andreas Dilger

Dave Martindale

Guy Eric Schalnat

Paul Schmidt

Tim Wegner

The PNG Reference Library is supplied "AS IS". The Contributing Authors and Group 42, Inc. disclaim all warranties, expressed or implied, including, without limitation, the warranties of merchantability and of fitness for any purpose. The Contributing Authors and Group 42, Inc. assume no liability for direct, indirect, incidental, special, exemplary, or consequential damages, which may result from the use of the PNG Reference Library, even if advised of the possibility of such damage.

Permission is hereby granted to use, copy, modify, and distribute this source code, or portions hereof, for any purpose, without fee, subject to the following restrictions:

1. The origin of this source code must not be misrepresented.

2. Altered versions must be plainly marked as such and must not be misrepresented as being the original source.

3. This Copyright notice may not be removed or altered from any source or altered source distribution.

The Contributing Authors and Group 42, Inc. specifically permit, without fee, and encourage the use of this source code as a component to supporting the PNG file format in commercial products. If you use this source code in a product, acknowledgment is not required but would be appreciated.

A "png\_get\_copyright" function is available, for convenient use in "about" boxes and the like:

printf("%s",png\_get\_copyright(NULL));

Also, the PNG logo (in PNG format, of course) is supplied in the files "pngbar.png" and "pngbar.jpg (88x31) and "pngnow.png" (98x31).

Libpng is OSI Certified Open Source Software. OSI Certified Open Source is a certification mark of the Open Source Initiative.

Glenn Randers-Pehrson

glennrp at users.sourceforge.net

December 3, 2009

### 17. SQLite

All of the deliverable code in SQLite has been dedicated to the HYPERLINK "http://en.wikipedia.org/wiki/ Public\_Domain"public domain by the authors. All code authors, and representatives of the companies they work for, have signed affidavits dedicating their contributions to the public domain and originals of those signed affidavits are stored in a firesafe at the main offices of HYPERLINK "http://www.hwaci.com"Hwaci. Anyone is free to copy, modify, publish, use, compile, sell, or distribute the original SQLite code, either in source code form or as a compiled binary, for any purpose, commercial or non-commercial, and by any means.

The previous paragraph applies to the deliverable code in SQLite - those parts of the SQLite library that you actually bundle and ship with a larger application. Portions of the documentation and some code used as part of the build process might fall under other licenses. The details here are unclear. We do not worry about the licensing of the documentation and build code so much because none of these things are part of the core deliverable SQLite library.

All of the deliverable code in SQLite has been written from scratch. No code has been taken from other projects or from the open internet. Every line of code can be traced back to its original author, and all of those authors have public domain dedications on file. So the SQLite code base is clean and is uncontaminated with licensed code from other projects.

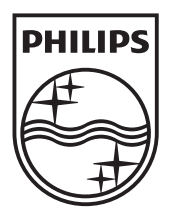

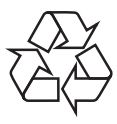

 $\overline{\phantom{0}}$ 

© 2010 Koninklijke Philips Electronics N.V. All rights reserved. BDP5180\_12\_UM\_V1.0\_1034